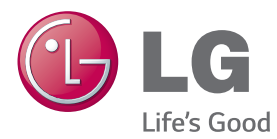

# ANVÄNDARHANDBOK

# SIGNAGE – BILDSKÄRM

Läs den här handboken noggrant innan du använder produkten och spara den för framtida bruk.

# MODELLER I SKÄRMSERIEN SIGNAGE

42LS75A 49LS75A 55LS75A

www.lg.com

# **INNEHÅLLSFÖRTECKNING**

# **[LICENSER](#page-2-0)**

# **[MONTERING OCH](#page-3-0)  [FÖRBEREDELSE](#page-3-0)**

- [Tillbehör](#page-3-0)
- [Valfria tillbehör](#page-4-0)
- [Delar och knappar](#page-6-0)
- [Ansluta stativet](#page-7-0)
- [Ansluta högtalarna](#page-7-0)
- 9 Ansluta IR- och liussensor
- [Porträttvisning](#page-8-0)
- [Ansluta OPS](#page-9-0)
- [Ansluta och ta bort beslaget med](#page-11-0)  [LG-logotypen](#page-11-0)
- [Installera på en vägg](#page-12-0)

# **[FJÄRRKONTROLL](#page-14-0)**

## **[ANSLUTNINGAR](#page-16-0)**

- [Ansluta till en dator](#page-16-0)
- [Ansluta externa enheter](#page-17-0)
- [Kedjekoppla bildskärmar](#page-19-0)
- [Använda Flerskärmsläget](#page-20-0)
- [Använda ingångslistan](#page-21-0)

# **[UNDERHÅLLNING](#page-21-0)**

- [Använda Mina medier](#page-21-0)
- [Ansluta USB-lagringsenheter](#page-21-0)
- [Filer som kan användas med](#page-23-0)  [Mina medier](#page-23-0)
- [Spela upp videor](#page-26-0)
- [Visa foton](#page-28-0)
- [Lyssna på musik](#page-28-0)
- [Inställningar](#page-29-0)
- [SuperSign innehåll](#page-30-0)
- [Information](#page-30-0)
- [FileManager](#page-30-0)
- [Inställningar för bild-ID](#page-31-0)

# **[ANVÄNDARINSTÄLLNINGAR](#page-32-0)**

- [Inställningar på huvudmenyn](#page-32-0)
- [Inställningar under Snabb](#page-32-0)
- [Bildinställningar](#page-33-0)
- [Ljudinställningar](#page-37-0)
- [Nätverksinställningar](#page-38-0)
- [Allmänna inställningar](#page-40-0)

# **[FELSÖKNING](#page-42-0)**

# **[PRODUKTSPECIFIKATIONER](#page-44-0)**

# **[IR-KODER](#page-54-0)**

# **[STYRA FLERA PRODUKTER](#page-56-0)**

- [Ansluta kabeln](#page-56-0)
- [Kopplingsschema för RS-232C](#page-56-0)
- [Kommunikationsparameter](#page-56-0)
- [Referenslista för kommandon](#page-57-0)
- [Protokoll för överföring/mottagning](#page-59-0)

# <span id="page-2-0"></span>**LICENSER**

Vilka licenser som kan användas varierar beroende på modellen. Mer information om licenserna finns på www.lg.com.

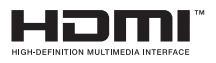

The terms HDMI and HDMI High-Definition Multimedia Interface, and the HDMI logo are trademarks or registered trademarks of HDMI Licensing LLC in the United States and other countries.

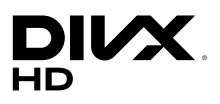

OM DivX VIDEO: DivX® är ett digitalt videoformat som skapats av DivX, LLC, ett dotterbolag till Rovi Corporation. Den här DivX Certified®-enheten har genomgått noggranna tester som visar att den kan spela upp DivXvideo. Mer information om och programvaruverktyg för konvertering av filer till DivX-videoformat finns på webbplatsen divx.com.

OM DivX VIDEO-ON-DEMAND: Den här DivX Certified®-enheten måste vara registrerad för att det ska gå att spela upp DivX VOD-filmer (Videoon-Demand). Registreringskoden hittar du genom att gå till alternativet DivX VOD i konfigureringsmenyn.Besök vod.divx.com om du vill ha mer information om hur du genomför registreringen.

DivX Certified® för uppspelning av DivX®-video upp till HD 1 080p, inklusive specialinnehåll.

DivX®, DivX Certified® och tillhörande logotyper är varumärken som tillhör Rovi Corporation eller dess dotterbolag och som används enligt licens.

Omfattas av en eller flera av följande amerikanska patent: 7,295,673; 7,460,668; 7,515,710; 7,519,274

## **DOLBY. DIGITAL PLUS**

Tillverkad på licens från Dolby Laboratories. Dolby och den dubbla D-symbolen är varumärken som tillhör Dolby Laboratories.

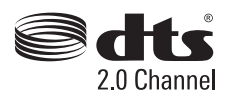

For DTS patents, see http://patents.dts.com. Manufactured under license from DTS Licensing Limited. DTS, the Symbol, & DTS and the Symbol together are registered trademarks, and DTS 2.0 Channel is a trademark of DTS, Inc. © DTS, Inc. All Rights Reserved.

# **OBS!**

• Garantin täcker inte skador som orsakats av att produkten använts i en väldigt dammig miljö.

# <span id="page-3-0"></span>**MONTERING OCH FÖRBEREDELSE**

# **Tillbehör**

Kontrollera att alla komponenter finns i förpackningen innan du använder produkten. Om det saknas några komponenter kontaktar du den återförsäljare som du köpte produkten av. Bilderna i den här handboken kan skilja sig från den faktiska produkten och de faktiska tillbehören.

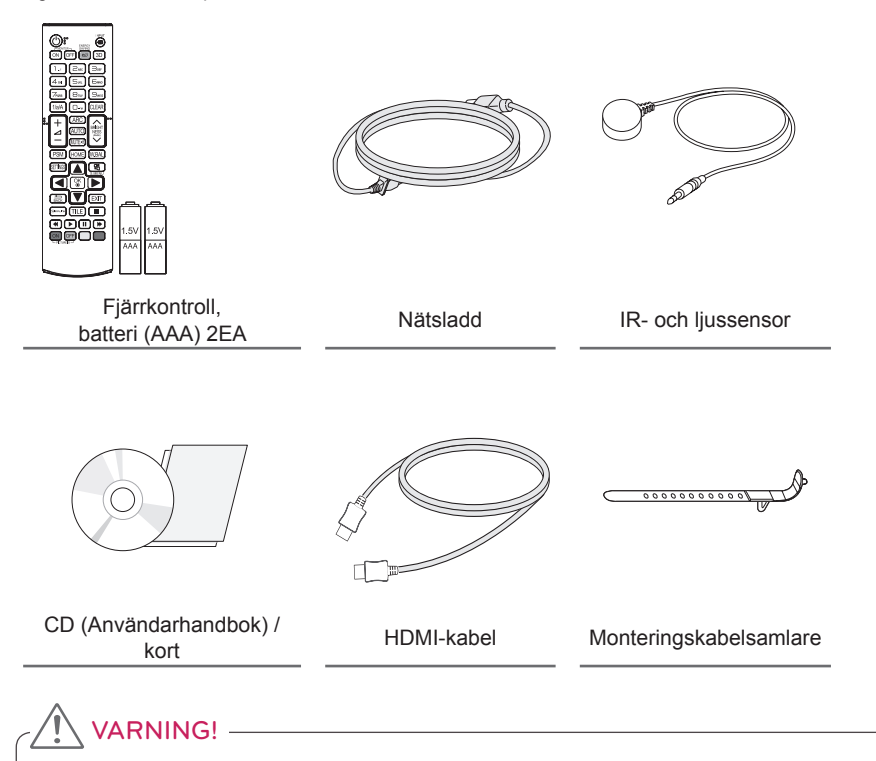

- Använd alltid originalkomponenter för att garantera säkerhet och produktprestanda.
- Skador eller personskador som orsakats av användning av piratkopierade produkter omfattas inte av garantin.

# **OBS!**

- Vilka tillbehör som medföljer din produkt kan variera beroende på modell eller region.
- Produktspecifikationer och innehåll i den här handboken kan ändras utan föregående meddelande vid uppgradering av produktens funktioner.
- SuperSign programvara och handbok
	- Hämtar från LG Electronics webbplats.
	- Besök LG Electronics webbplats (www.lgecommercial.com/supersign) och hämta den senaste programvaran för din modell.

# **SVENSKA SVENSKA**

# <span id="page-4-0"></span>**Valfria tillbehör**

Tillbehören kan komma att ändras utan förvarning för att förbättra produktens prestanda, och nya tillbehör kan tillkomma. Bilderna i den här handboken kan skilja sig från den faktiska produkten och de faktiska tillbehören.

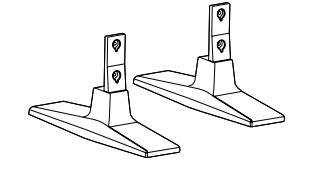

**Stativ ST-200T**

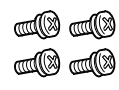

## **Skruvar** Diameter 4,0 mm x gänga 0,7 mm x längd 10 mm (inklusive fjäderbricka)

**Stativpaket**

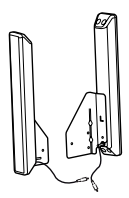

**Högtalare SP-2100**

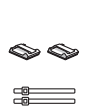

**Kabelhållare/ Kabelsamlare**

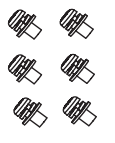

**Skruvar** Diameter 4,0 mm x gänga 0,7 mm x längd 8 mm (inklusive fjäderbricka)

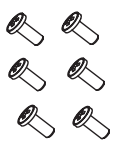

**Skruvar** Diameter 4,0 mm x gänga 1,6 mm x längd 10 mm

# **Högtalarpaket**

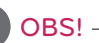

- Kabelhållare/kabelsamlare kanske inte finns i vissa områden eller för vissa modeller.
- Det finns valfria tillbehör för vissa modeller. De kan köpas separat vid behov.

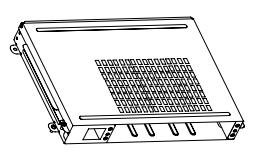

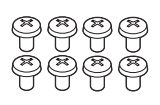

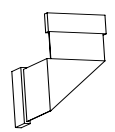

**KT-OPSA**

**Skruvar**

**Anslutningskabel**

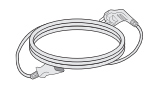

**Nätsladd**

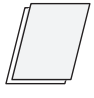

**kort (Enkel installationsguide)**

# **OPS-paket**

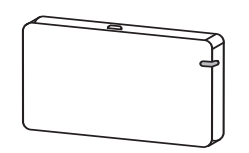

**AN-WF500** 

**Wi-Fi-dongelpaket**

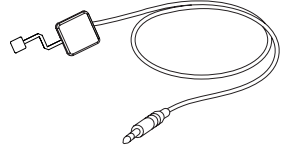

**KT-SP0** 

## **Bildpunktssensorpaket**

# OBS!-

- Det finns valfria tillbehör för vissa modeller. De kan köpas separat vid behov.
- Bildpunktssensor säljs separat. Du kan köpa ytterligare tillbehör från din lokala återförsäljare.

÷

# <span id="page-6-0"></span>**Delar och knappar**

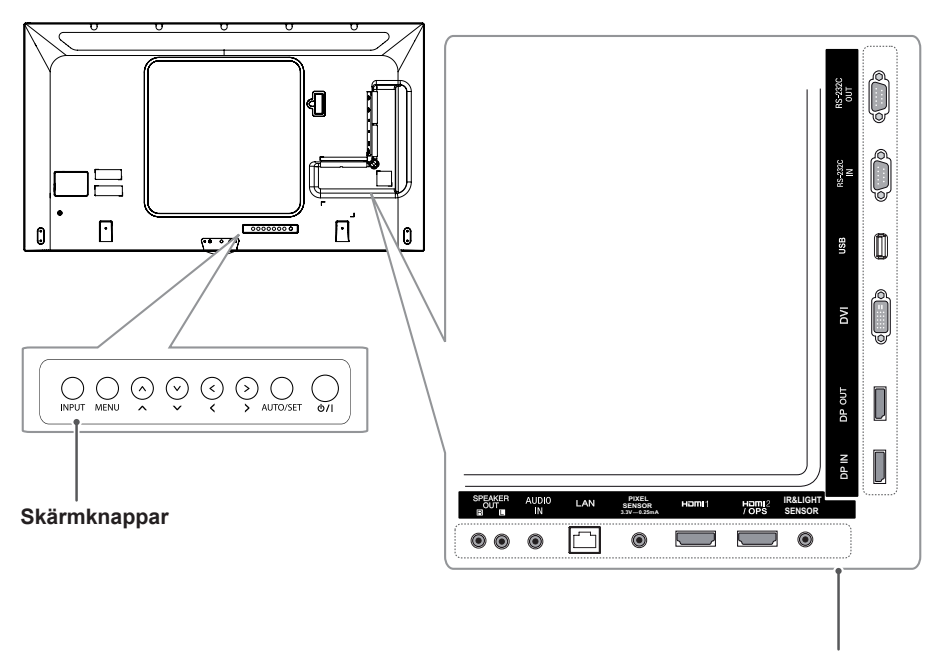

**Anslutningspanel**

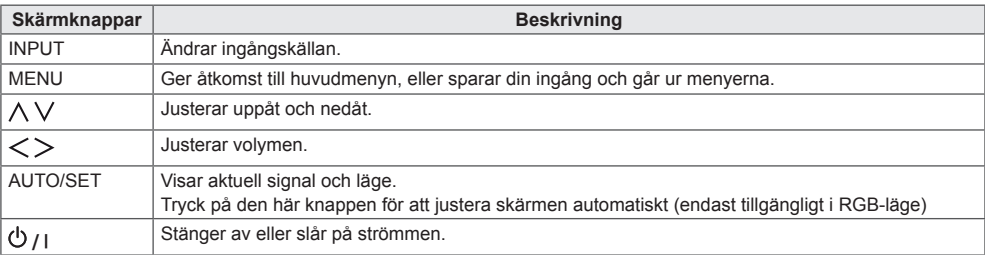

# <span id="page-7-0"></span>**Ansluta stativet**

- Endast för vissa modeller.
- Bilden kan se olika ut beroende på modell.
- 1 Lägg en mjuk duk eller trasa på bordet och lägg produkten med skärmen nedåt, mot duken.

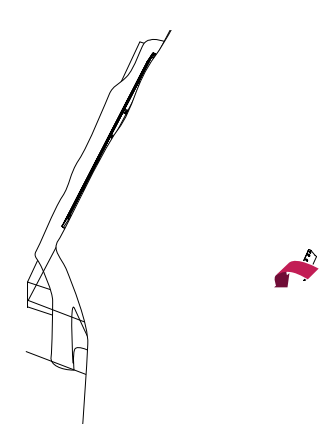

2 Använd skruvarna för att fästa stativet vid baksidan av produkten enligt bilden nedan.

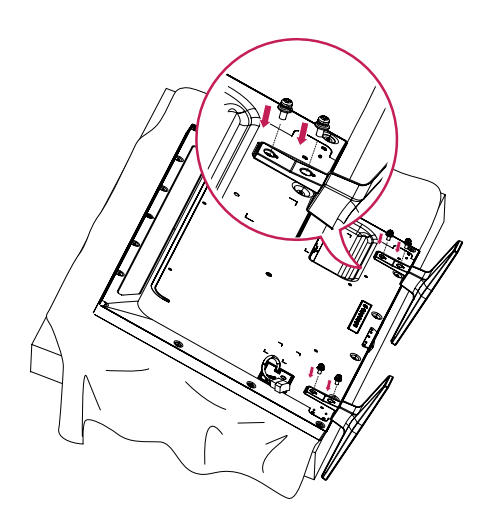

# **Ansluta högtalarna**

- Endast för vissa modeller.
- Bilden kan se olika ut beroende på modell.
- 1 Anslut en ingångssignalkabel innan du installerar högtalarna.

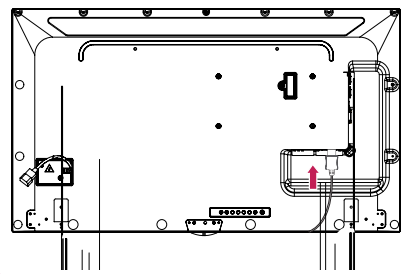

2 Montera högtalarna med skruvar enligt bilden nedan. Se till att strömkabeln är frånkopplad innan du upprättar anslutningen.

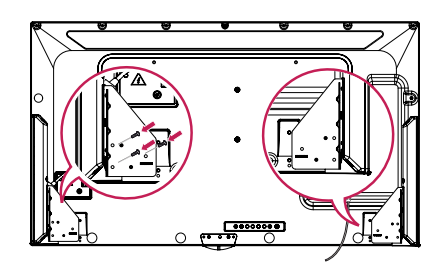

3 Anslut högtalarkablarna med rätt polaritet. Använd kabelhållare och kabelsamlare för att hålla ordning på högtalarkablarna.

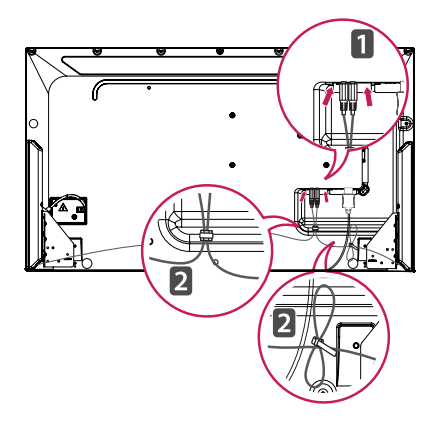

# <span id="page-8-0"></span>**Ansluta IR- och ljussensor**

När du ansluter kabeln till produkten aktiveras funktionen för mottagning av fjärrkontrollens signaler. IR- och ljussensorn är magnetisk. Fäst den på kanten på produktens framsida för användning.

**[Framsida]** 

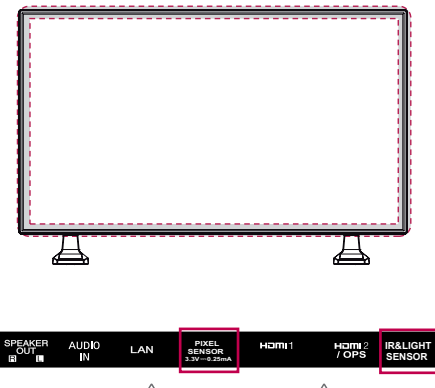

 $\triangle$  VARNING!  $\triangle$  VARNING!

## **Använda Kensington-lås**

Fästpunkten för Kensington-låset finns på baksidan av bildskärmen. Mer information om installation och användning av låset finns i den användarhandbok som medföljer Kensingtonlåset, eller på http://www.kensington.com.

Anslut Kensington-låsets kabel till bildskärmen och bordet.

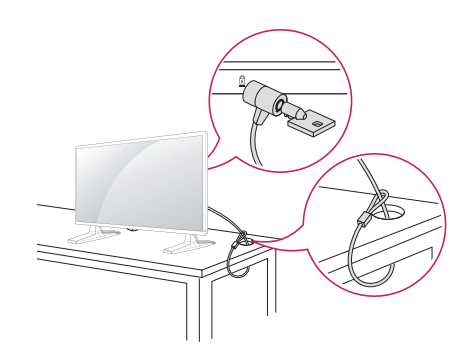

# **Porträttvisning**

Vid installation för porträttvisning ska du vrida bildskärmen 90 grader medurs (med skärmen riktad mot dig).

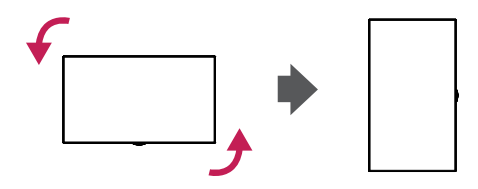

# OBS!

• Kensington-låset är ett valfritt tillbehör. Du kan köpa ytterligare tillbehör hos vanliga elektronikhandlare.

# <span id="page-9-0"></span>**Ansluta OPS**

- Endast för vissa modeller.
- Bilden kan se olika ut beroende på modell.
- 1 Lägg en ren duk på golvet, placera monitorn på den med skärmen nedåt och ta bort skruvarna från luckan till OPS-hålet på monitorns baksida med en skruvmejsel.

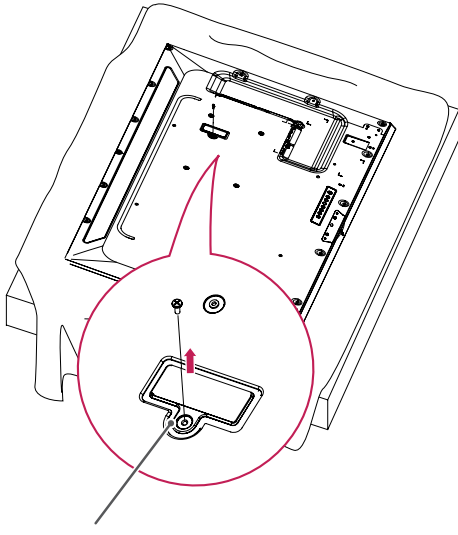

- Lucka till OPS-hålet
- 2 Lyft upp den vänstra sidan (den runda delen) av luckan till OPS-hålet. Ta bort luckan.

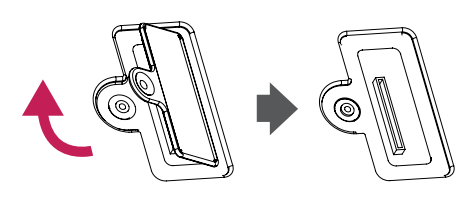

3 Rikta in KT-OPSA mot de fyra skruvhålen på baksidan av satsen och fäst enheten mot baksidan med de fyra medföljande skruvarna.

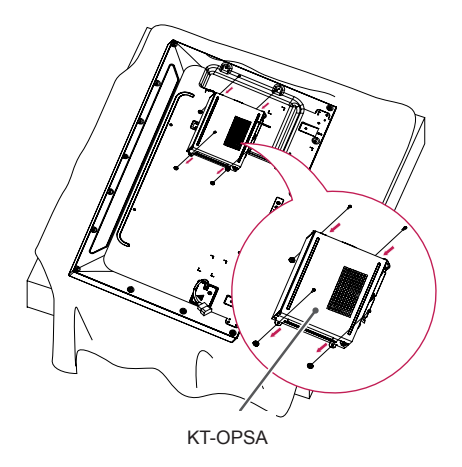

4 Öppna den övre luckan på KT-OPSAenheten och anslut den medföljande kabeln mellan kontakten inuti satsen och kontakten på KT-OPSA-enheten.

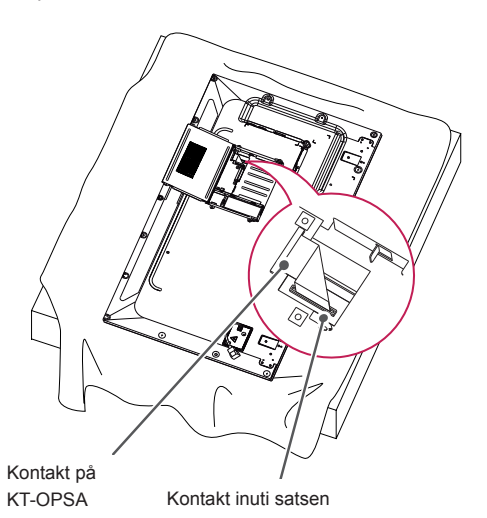

5 Stäng den övre luckan på KT-OPSAenheten och dra åt den till höger och vänster med de två medföljande skruvarna.

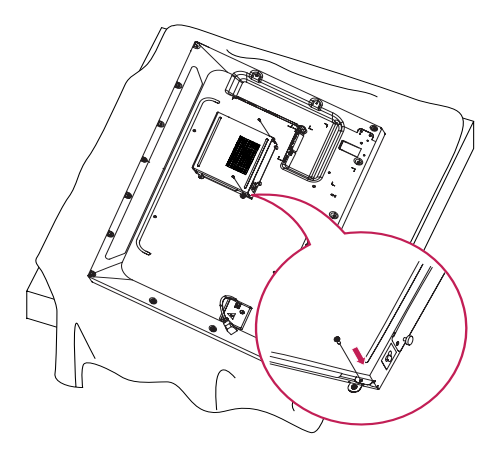

6 Sätt in OPS-spelaren (säljs separat) i det undre hålet på KT-OPSA-enheten och slutför installationen genom att dra åt de två medföljande skruvarna på undersidan.

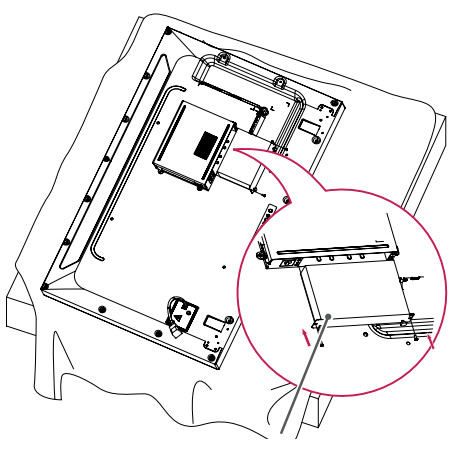

OPS-spelare

# <span id="page-11-0"></span>**Ansluta och ta bort beslaget med LG-logotypen**

- Endast för vissa modeller.
- Bilden kan se olika ut beroende på modell.

## **Ta bort LG-logotypen**

1 Lägg ut en ren duk eller handduk på golvet. Placera sedan bildskärmen på den med skärmen nedåt. Lossa de två skruvarna som håller fast beslaget med LG-logotypen längst ner på skärmens baksida med en skruvmejsel.

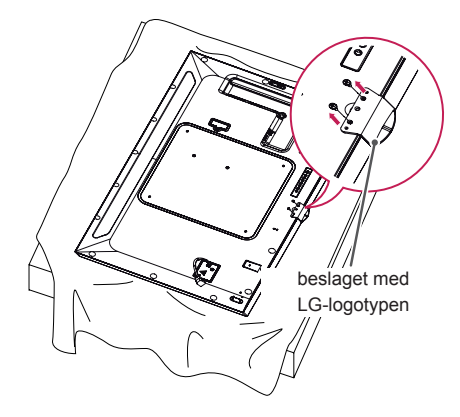

2 Ta bort skruvarna och sedan LG-logotypen. Gör ovanstående i omvänd ordning för att fästa LG-logotypen igen.

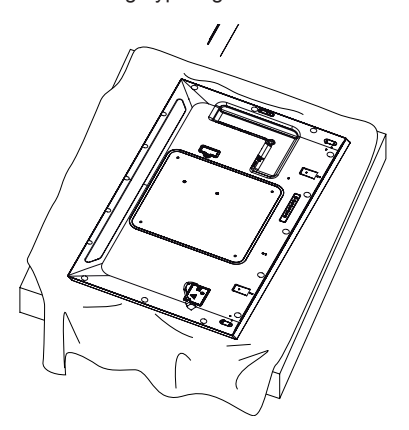

### **Fästa LG-logotypen på höger sida**

1 Lägg ut en ren duk eller handduk på golvet. Placera sedan bildskärmen på den med skärmen nedåt. Lossa de två skruvarna som håller fast beslaget med LG-logotypen längst ner på skärmens baksida med en skruvmejsel.

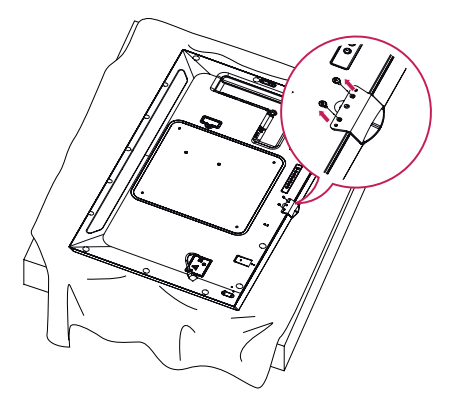

2 Ta bort skruvarna och sedan LG-logotypen. Sätt fast beslaget med LG-logotypen med de två skruvarna i jämnhöjd med hålen på höger sida.

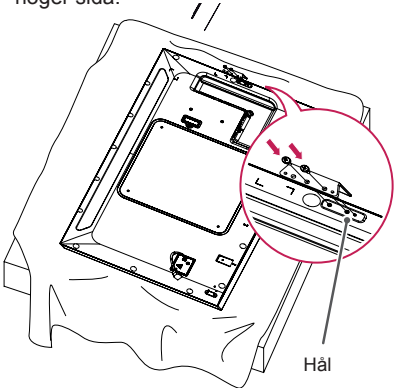

# <span id="page-12-0"></span>**Installera på en vägg**

Installera bildskärmen minst 10 cm från väggen och lämna minst 10 cm fritt utrymme runt bildskärmen så att ventilationen fungerar som den ska. Detaljerade installationsanvisningar finns att få från elektronikhandeln. Läs i handboken om du vill ha information om hur du installerar ett lutande väggmonteringsfäste.

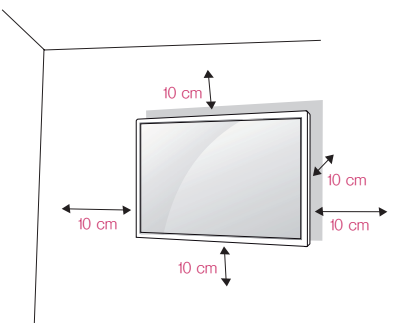

Ska du installera bildskärmen på en vägg sätter du fast väggmonteringsfästet (tillvalskomponent) på skärmens baksida.

Kontrollera att väggmonteringsfästet sitter fast ordentligt i bildskärmen och väggen.

- 1 Använd endast skruvar och väggmonteringsfästen som uppfyller VESAstandarden.
- 2 Skruvar som är längre än standardlängden kan skada insidan av skärmen.
- 3 Skruvar som inte uppfyller VESA-standarden kan skada skärmen och orsaka att den ramlar ned. LG Electronics ansvarar inte för skador som beror på användning av skruvar som inte uppfyller standarden.
- 4 Följ VESA-standard enligt nedan.
- 785 mm eller större
- \* Fästskruvar: 6,0 mm (diameter) x 1,0 mm (gänga) x 12 mm (längd)

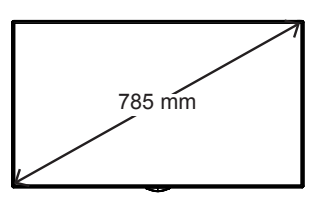

# VARNING!

- Undvik elstötar genom att koppla från strömkabeln innan du flyttar eller installerar bildskärmen.
- Om du installerar bildskärmen i taket eller på en lutande vägg kan den falla och orsaka personskador. Använd ett godkänt väggmonteringsfäste från LG och kontakta en lokal återförsäljare eller kvalificerad personal för att få hjälp med installationen.
- Dra inte åt skruvarna alltför hårt eftersom det kan skada bildskärmen och medföra att garantin blir ogiltig.
- Använd endast skruvar och väggmonteringsfästen som uppfyller VESA-standarden. Skador eller personskador som orsakats av felaktig användning eller olämpliga tillbehör täcks inte av garantin.

# OBSI-

- I väggmonteringspaketet ingår en installationshandbok och alla nödvändiga delar.
- Väggmonteringsfästet är valfritt. Du kan köpa ytterligare tillbehör från din lokala återförsäljare.
- Vilken längd på skruvarna som behövs kan variera beroende på väggfästet. Se till att använda rätt längd.
- Mer information finns i användarhandboken som medföljde väggmonteringsfästet.

## **Fästa bildskärmen vid väggen (valfritt)**

[Tillvägagångssättet kan variera beroende på modell.]

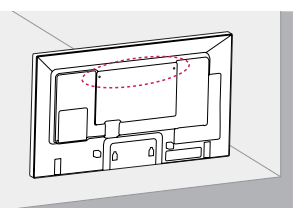

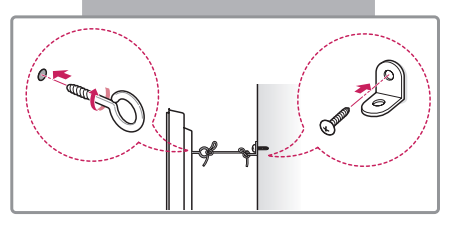

1 Sätt i och skruva åt skruvöglorna eller väggfästena och skruvarna på baksidan av bildskärmen.

- Om det redan sitter skruvar där skruvöglorna ska sättas fast tar du bort dem först.

- 2 Fäst väggfästena med skruvarna på väggen. Passa in väggfästena och skruvöglorna på baksidan av bildskärmen.
- 3 Fäst skruvöglorna och väggfästena ordentligt vid varandra med en kraftig lina. Se till att säkerhetslinan ligger vågrätt mot den plana ytan.

# VARNING!

• Se till att barn inte klättrar på bildskärmen eller hänger i den.

# OBS!

- Använd en yta eller bänk som är stabil och stor nog för att bära bildskärmens vikt på ett säkert sätt.
- Fästen, bultar och linor säljs separat. Du kan köpa ytterligare tillbehör från din lokala återförsäljare.
- På bilden visas ett vanligt sätt att installera, och det kan vara annorlunda när du ska installera din produkt.

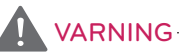

- Om bildskärmen inte monteras på en tillräckligt stabil plats kan den falla. Många skador, särskilt skador på barn, kan undvikas genom att man vidtar några enkla försiktighetsåtgärder, t.ex. följande:
	- » Använd bänkar eller ställ som rekommenderas av tillverkaren.
	- » Använd endast möbler som bildskärmen står säkert på.
	- » Kontrollera att bildskärmen inte skjuter ut över kanten på möbeln den står på.
	- » Ställ inte bildskärmen på höga möbler (t.ex. skåp eller bokhyllor) utan att fästa både möbeln och bildskärmen vid ett lämpligt stöd.
	- » Lägg inte textilier eller andra material mellan bildskärmen och möbeln den står på.
	- » Förklara för barn att det är farligt att klättra på möbler för att nå bildskärmen eller dess kontroller.

# **SVENSKA SVENSKA**

# <span id="page-14-0"></span>**FJÄRRKONTROLL**

Beskrivningarna i den här användarhandboken utgår från knapparna på fjärrkontrollen. Läs handboken noga och använd bildskärmen på rätt sätt.

När du ska sätta i batterierna öppnar du luckan och sätter i batterierna (1,5 V AAA). Se till att  $\bigoplus$  - och  $\ominus$ -polerna är vända åt det håll som visas på etiketterna inuti batterifacket och stäng sedan luckan.

När du ska ta ur batterierna gör du precis som vid isättning, men tvärtom. Bilderna kan skilja sig något från de faktiska tillbehören.

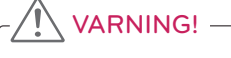

- Blanda inte gamla och nya batterier, eftersom det kan skada fjärrkontrollen.
- Se till att rikta fjärrkontrollen mot fjärrkontrollsensorn på bildskärmen.

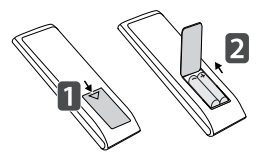

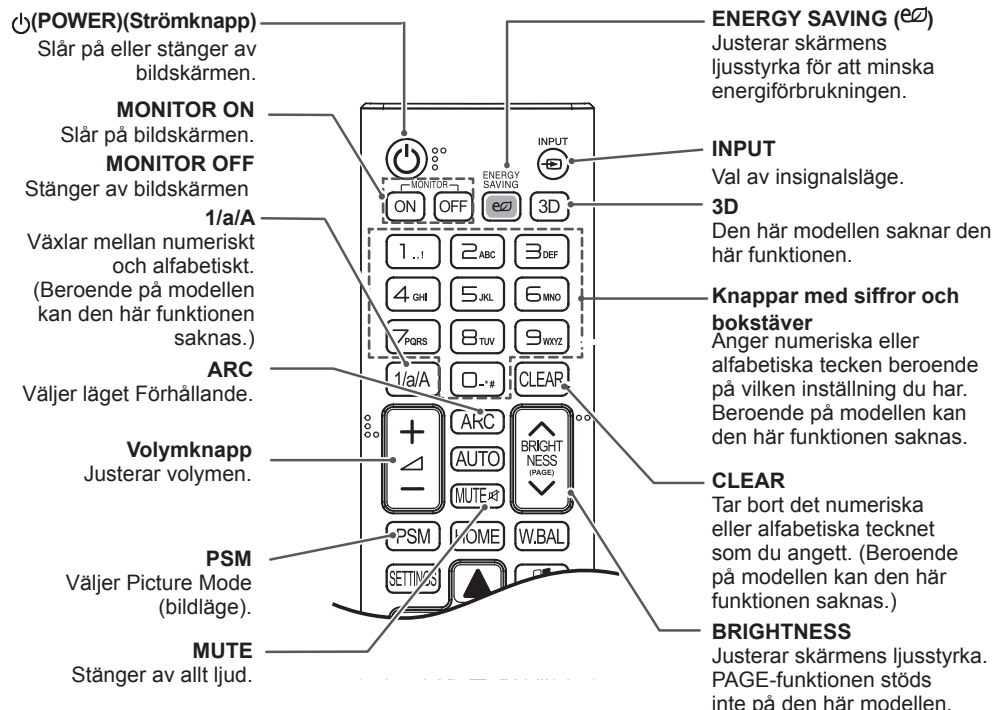

inte på den här modellen. (Beroende på modellen kan den här funktionen saknas.)

# **HOME**

Aktiverar programstart.

## **SETTINGS**

Ger åtkomst till huvudmenyerna eller sparar dina inställningar och stänger menyerna.

### **OK**

Väljer menyer eller alternativ och bekräftar din inmatning.

### **BACK**

Backar ett steg i en interaktiv funktion.

## **GIMPLINK**

Gör så att du kan styra visning av multimedia på olika multimedieenheter genom att helt enkelt använda fjärrkontrollen via SimpLink-menyn. (Beroende på modellen kan den här funktionen saknas.)

### **ID ON/OFF**

När siffran för Picture ID (bild-ID) är densamma som för Set ID (enhets-ID) kan du styra vilken bildskärm du vill i flerskärmsläget.

#### **AUTO**

Justerar bildens läge och reducerar skakningar automatiskt (endast RGB-insignal). (Beroende på modellen kan den här funktionen saknas.)

#### **W.BAL**

BRIGH<br>NESS

**WBAI** 

AI IT

**HOME** 

**PSM** 

Den här modellen saknar den här funktionen.

### **S.MENU**

SuperSign-menyknapp (Beroende på modellen kan den här funktionen saknas)

# **Navigeringsknappar**

Bläddrar i menyer eller alternativ.

#### **EXIT** Avsluta alla OSDaktiviteter och -program.

**TILE**

Den här modellen saknar den här funktionen.

#### **Kontrollknappar för USB-meny** Styr medieuppspelning.

# <span id="page-16-0"></span>**ANSLUTNINGAR**

Du kan ansluta olika externa enheter till bildskärmen. Ändra ingångsläget och välj den externa enhet som du vill ansluta.

Det finns mer information om anslutningar för externa enheter i användarhandboken som medföljer varje enhet.

# **Ansluta till en dator**

Bilderna kan skilja sig något från de faktiska tillbehören. Vissa av kablarna medföljer inte.

Bildskärmen har stöd för Plug & Play\*-funktionen.

\* Plug & Play: en funktion som gör att en dator kan känna igen enheter som användaren ansluter utan att enheterna behöver konfigureras och utan användaråtgärder under start.

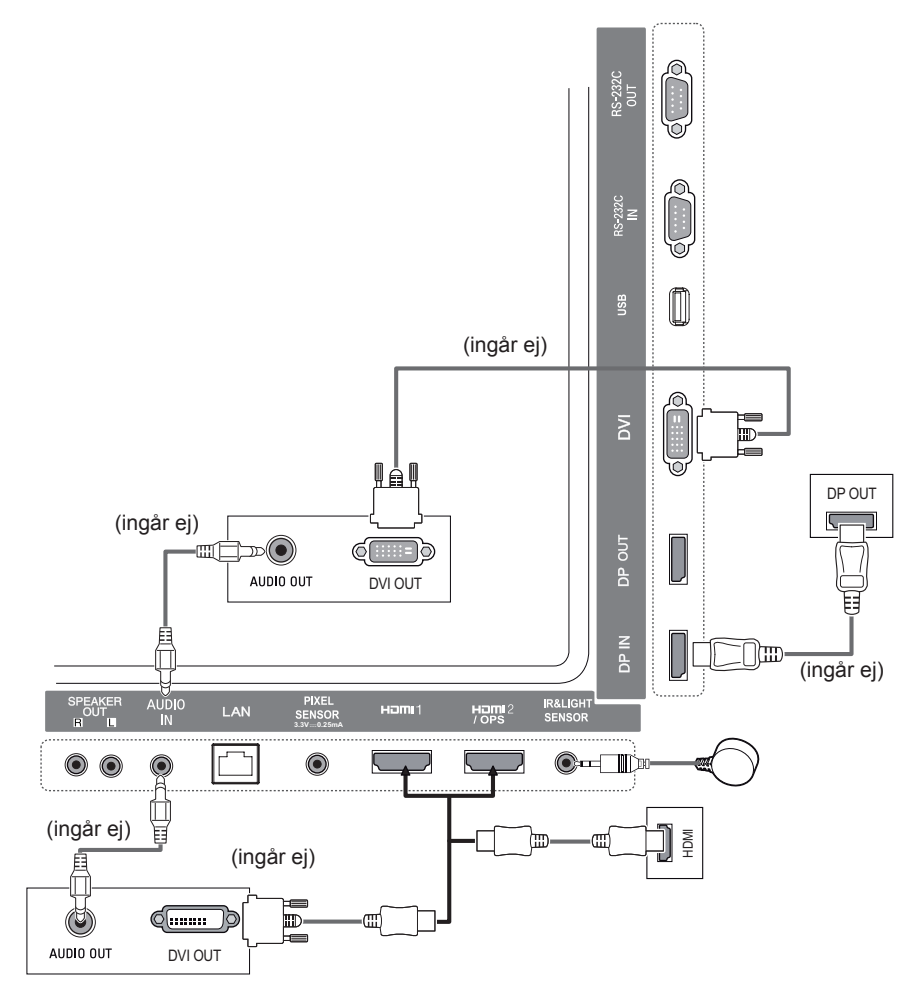

# <span id="page-17-0"></span>**Ansluta externa enheter**

Anslut en HD-mottagare, DVD-spelare eller en videospelare till bildskärmen och välj en lämplig ingångskälla.

Bilderna kan skilja sig något från de faktiska tillbehören. Vissa av kablarna medföljer inte. För bästa möjliga bild- och ljudkvalitet rekommenderar vi att du ansluter externa enheter till bildskärmen med hjälp av HDMI-kablar.

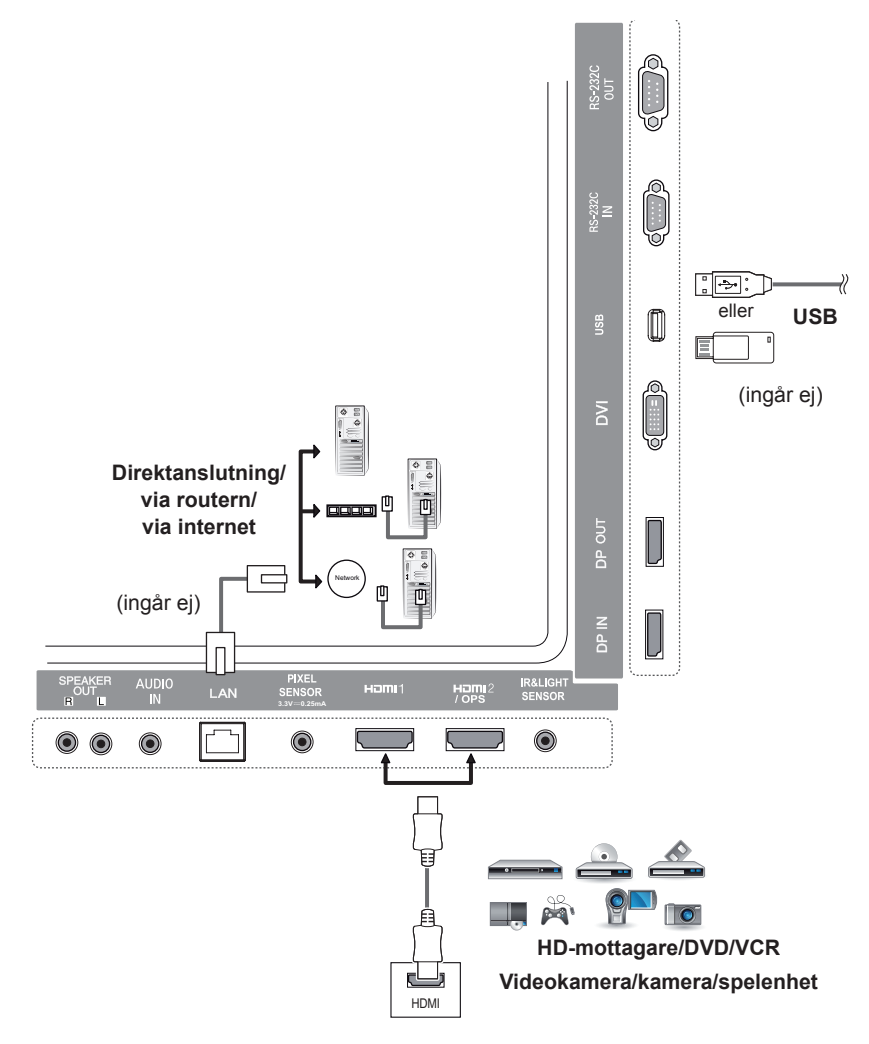

# OBSI-

- För bästa möjliga bildkvalitet rekommenderar vi att bildskärmen används med HDMI-anslutning.
- För att följa standardspecifikationerna för produkten bör du använda en avskärmad gränssnittskabel med ferritkärna, t.ex. en DVI-kabel.
- Om du slår på bildskärmen när den har blivit kall kan skärmbilden flimra. Det är normalt.
- Ibland kan röda, gröna eller blå prickar visas på skärmen. Det är normalt.
- Använd en High Speed HDMI®<sup>/TM</sup>-kabel.
- Använd en certifierad kabel med HDMI-logotypen på. Om du inte använder en certifierad HDMIkabel kan det hända att skärmen inte visas eller att det uppstår anslutningsfel.
- Rekommenderade HDMI-kabeltyper
	- HDMI®/TM-höghastighetskabel
	- HDMI®/TM-höghastighetskabel med Ethernet
- Om du inte hör något ljud i HDMI-läget bör du kontrollera datorns inställningar. För vissa datorer krävs att du manuellt ändrar standardljudutgången till HDMI.
- Om du vill använda HDMI PC-läget måste du ställa din PC/DTV till PC-läge.
- Kompatibilitetsproblem kan uppstå när du använder HDMI PC-läget.
- Kontrollera att strömsladden är bortkopplad.
- Om du ansluter en spelenhet till bildskärmen ska du använda kabeln som medföljde spelenheten.
- Vi rekommenderar att de medföljande högtalarna används som valfria tillbehör.
- High Speed HDMI®<sup>TM</sup>-kablar överför en HD-signal på upp till 1 080p och högre.

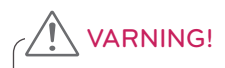

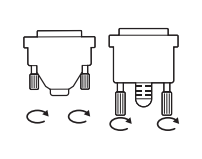

- Anslut signalkabeln och spänn fast den genom att vrida skruvarna medurs. • Tryck inte länge med fingret på skärmen eftersom det kan orsaka en tillfällig störning på skärmen.
- Förhindra inbränd bild genom att inte visa statiska bilder länge på skärmen. Använd skärmsläckare om det går.
- Trådlösa kommunikationsenheter nära bildskärmen kan orsaka störningar i bilden.

# <span id="page-19-0"></span>**Kedjekoppla bildskärmar**

Om du vill använda olika produkter anslutna till varandra ansluter du ena änden av signalkabeln (DPkabeln) till DP-utgången på bildskärm 1 och ansluter den andra änden till DP-ingången på den andra produkten.

\* DP-kabel - Använd en DP-kabel som är certifierad enligt DP1.1a (SST), DP1.2 (MST) eller högre.

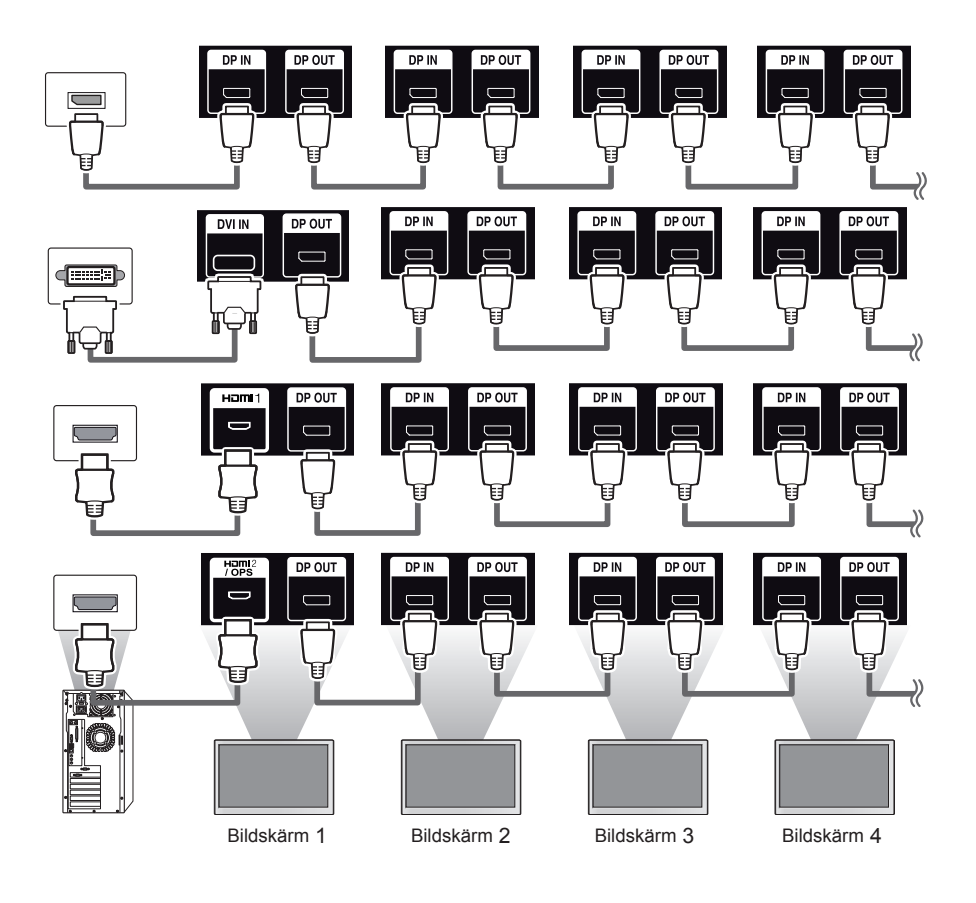

**OBS!** 

- Om signalen är stabil och om det inte finns någon kabelförlust kan, i allmänhet, upp till 100 bildskärmar anslutas via DP-utgångsporten (i rekommenderad upplösning). Om du vill ansluta fler än det här antalet bildskärmar rekommenderar vi att du använder en fördelare.
- Om du ställer in sida vid sida-läget med DVI eller HDMI kan du inte titta på HDCP-krypterat innehåll.
- Om signalkabeln mellan produkten och datorn är för lång ska du använda förstärkaren eller den optiska kabeln.

# <span id="page-20-0"></span>**Använda Flerskärmsläget**

**Multi Display Mode (Flerskärmsläget)** visar en videosignal från DP-ingången i enkelt läge (SST: Single Stream Transport) eller multiläge (MST: Multi Stream Transport) via DP-utgången.

- Den här funktionen kan konfigureras i **installationsmenyn** (mer information finns i handboken för installationsmenyn).
- Om **On (På)** är inställt visas varje skärmbild i multiläge.
- Om **Off (Av)** är inställt visas varje skärmbild i enkelt läge.
- Multiläget är tillgängligt i en dator med funktioner för DISPLAYPORT 1.2.
- I multiläge kan endast fyra bildskärmar anslutas(i rekommenderad upplösning).
- När funktionen används kan det hända att skärmen inte fungerar som den ska beroende på vilket grafikkort du har. Säkerställ stadig skärmvisning när funktionen inte används genom att starta om datorn när du ställt in funktionen på Off (Av).
- Om du använder en DVI/HDMI-ingång för att kedjekoppla DP ska du stänga av "Multi Display mode" (Flerskärmsläget).

# <span id="page-21-0"></span>**Använda ingångslistan**

**Fjärrkontroll (HOME)** 

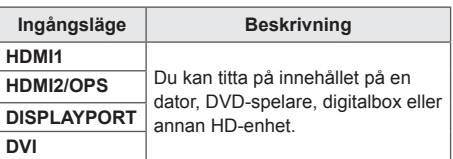

# **VARNING**

• Om OPS-paketet är anslutet till HDMI2/ OPS-porten används HDMI2/OPS-porten som OPS-port.

# **UNDERHÅLLNING**

# **Använda Mina medier**

# **Ansluta USB-lagringsenheter**

Anslut en USB-lagringsenhet, t.ex. ett USBflashminne eller en extern hårddisk, till bildskärmen och använd multimediafunktioner.

Anslut ett USB-flashminne eller en USBminneskortläsare till bildskärmen enligt bilden nedan.

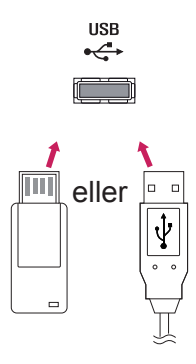

# VARNING!

- Du ska inte stänga av bildskärmen eller ta bort en USB-lagringsenhet när skärmen **Mina medier** är aktiverad. Det här kan resultera i förlust av filer eller skador på USB-lagringsenheten.
- Säkerhetskopiera filerna som du har sparat på USB-lagringsenheten ofta, eftersom garantin kanske inte omfattar förlust eller skada av filerna.

### **Tips för användning av USB-lagringsenheter**

- Endast USB-lagringsenheter kan identifieras.
- En USB-enhet fungerar inte bra när den är ansluten via en USB-hubb.
- En USB-lagringsenhet som använder ett program för automatisk identifiering kan kanske inte identifieras.
- Det går inte att använda en USB-lagringsenhet som använder en egen drivrutin.
- Identifieringshastigheten för en USB-lagringsenhet kan variera från enhet till enhet.
- Stäng inte av bildskärmen och ta inte ur USB-lagringsenheten medan den anslutna enheten används. Om USB-lagringsenheten kopplas från oväntat kan det orsaka skador på de lagrade filerna eller på själva enheten.
- Anslut inte en USB-lagringsenhet som har ändrats för att användas med en dator. Det kan orsaka att bildskärmen eller innehållet inte fungerar som de ska. Använd endast en USB-lagringsenhet som innehåller vanliga musik-, bild- eller videofiler.
- En USB-lagringsenhet som formaterats som ett verktygsprogram som inte kan användas med Windows kanske inte kan identifieras.
- En USB-lagringsenhet (över 0,5 A) som kräver en extern strömkälla måste anslutas till strömkällan separat. Om du inte gör det kanske enheten inte kan identifieras.
- Anslut USB-lagringsenheten med hjälp av kabeln som du fått av enhetens tillverkare.
- Vissa USB-lagringsenheter kan inte användas eller fungerar dåligt.
- Filanpassningsmetoden för USB-lagringsenheter liknar den som används i Windows XP, och filnamn kan innehålla upp till 100 engelska tecken.
- Säkerhetskopiera viktiga filer regelbundet eftersom data som lagrats på en USB-lagringsenhet kan skadas. Vi ansvarar inte för eventuella dataförluster.
- Om USB-hårddisken inte har någon extern strömkälla är det inte säkert att USB-enheten kan identifieras. Säkerställ att enheten kan identifieras genom att ansluta den externa strömkällan. - Använd en nätadapter som extern strömkälla. Vi tillhandahåller inte en USB-kabel för en extern strömkälla.
- Om din USB-lagringsenhet har flera partitioner eller om du använder en USB-baserad flerkortsläsare kan du använda upp till fyra partitioner eller USB-lagringsenheter.
- Om ett USB-minne ansluts till en USB-baserad flerkortsläsare är det inte säkert att minnets volymdata kan identifieras.
- Om USB-minnet inte fungerar som det ska du koppla ifrån och återansluta det.
- Identifieringshastigheten varierar för olika enheter.
- Om USB-lagringsenheten ansluts i standbyläge, så kommer den specifika hårddisken att läsas in automatiskt när bildskärmen slås på.
- Rekommenderad kapacitet är högst 1 TB för externa USB-hårddiskar och högst 32 GB för USBminnen.
- Eventuella enheter med högre kapacitet än den rekommenderade kanske inte fungerar som de ska.
- Om en extern USB-hårddisk med en energisparfunktion inte fungerar som den ska kan du pröva att stänga av hårddisken och slå på den igen.
- USB-lagringsenheter som är äldre än USB 2.0 kan också användas, men de kanske inte fungerar som de ska i Videor.
- Högst 999 undermappar eller filer kan identifieras i en och samma mapp.

<span id="page-23-0"></span>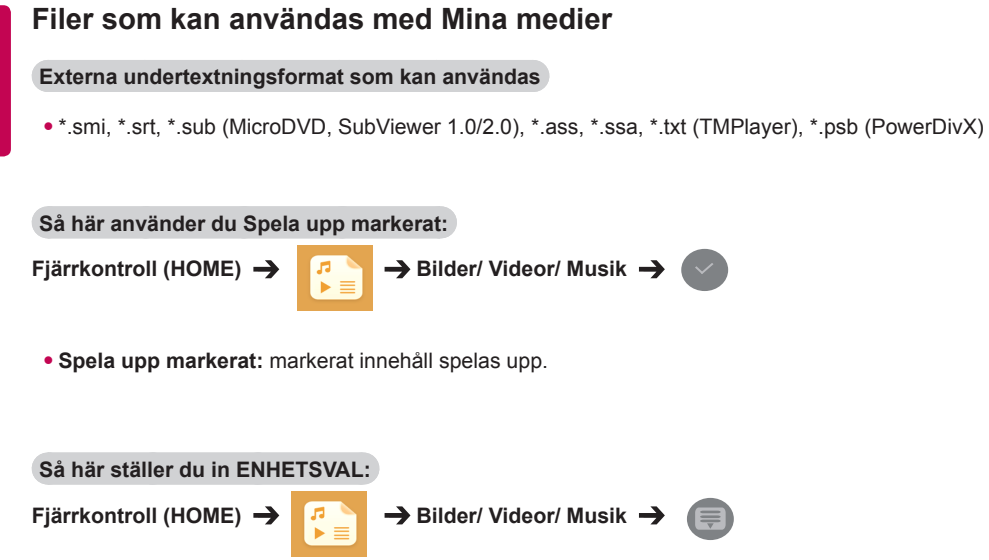

• **ENHETSVAL:** importera innehåll från den valda enheten.

## **Interna undertextningsformat som kan användas**

• FULL HD-video

1 920 x 1 080: XSUB (har funktioner för interna undertextningsformat som kan användas i DivX6 filer)

## **Videocodec som kan användas**

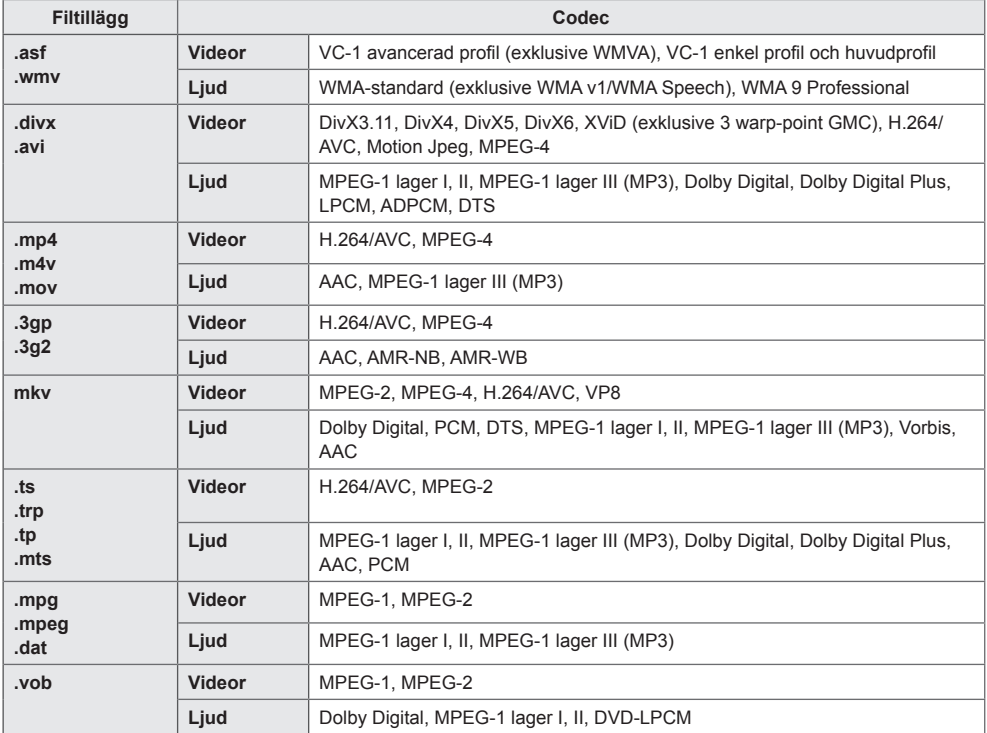

# **Ljudfil som kan användas**

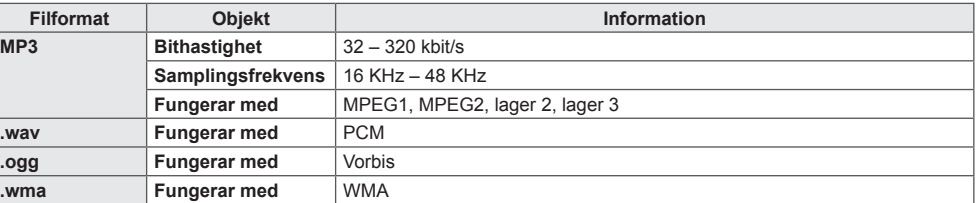

## **Fotofil som kan användas**

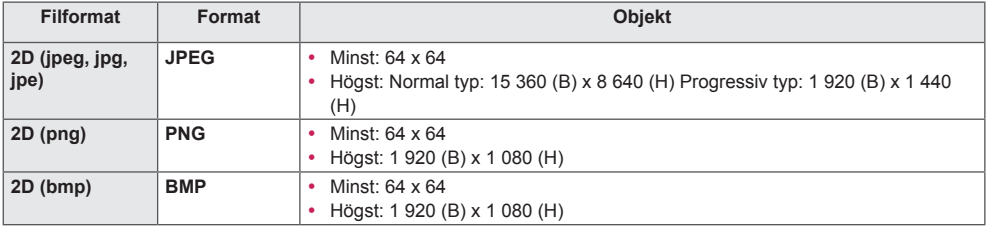

# <span id="page-26-0"></span>**Spela upp videor**

Spela videofiler på skärmen. Alla sparade videofiler visas på bildskärmen.

**Så här spelar du upp videofiler på bildskärmen:** 

**Fiärrkontroll (HOME)**  $\rightarrow$  **J A**  $\rightarrow$  Videor

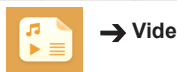

## **Tips för uppspelning av videofiler**

- En del undertextningar som skapats av användare kanske inte visas på rätt sätt.
- Vissa specialtecken i undertextningarna kanske inte återges på rätt sätt.
- HTML-taggar kan inte användas i undertextningar.
- Undertextningar finns endast tillgängliga för de språk som kan användas.
- Bilden kan störas (bildstopp, snabbare uppspelning osv.) när ljudspråket ändras.
- En skadad videofil kanske spelas upp felaktigt, och vissa uppspelningsfunktioner kanske inte går att använda.
- Videofiler som har skapats med vissa kodare kanske spelas upp på fel sätt.
- Om video- och ljudstrukturen på en inspelad fil inte är interfolierade, blir utsignalen antingen video eller ljud.
- Beroende på bildrutans storlek kan HD-videor visas med en maximal upplösning på 1 920 x 1 080 vid 25/30P eller 1 280 x 720 vid 50/60 P.
- Beroende på bildrutans storlek kan videor med upplösningar högre än 1 920 x 1 080 vid 25/30 P eller 1 280 x 720 vid 50/60 P eventuellt spelas upp felaktigt.
- Videofiler andra än de angivna typerna och formaten fungerar inte på rätt sätt.
- Den maximala bithastigheten för en spelbar videofil är 20 Mbit/s. (Motion JPEG: endast 10 Mbit/s)
- Vi garanterar inte felfri uppspelning av filer som kodats i nivå 4.1 eller högre i H.264/AVC.
- Videofiler som är större än 30 GB kan inte användas.
- En DivX-videofil och dess undertextfil måste ligga i samma mapp.
- Namnet på videofilen och den tillhörande undertextfilen måste vara identiska. I annat fall visas de inte.
- Det är inte säkert att videouppspelning via en USB-anslutning som inte stöder höghastighetsanslutningar fungerar som den ska.
- GMC-kodade filer (Global Motion Compensation) kanske inte kan spelas upp.

# OBS!

- Alternativvärden som ändras i **Videor** påverkar inte **Bilder** och **Musik**. De påverkas i sin tur inte av alternativvärden som ändras i **Bilder** eller **Musik**.
- Alternativvärden som ändras i **Bilder** och **Musik** påverkar varandra.
- När du startar uppspelningen av videofilen igen efter att ha stoppat den, så kan du fortsätta uppspelningen från den punkt där den stoppades.
- Endast 10 000 synkroniseringsblock kan användas i undertextfilen.
- När du spelar upp en video kan du anpassa bildstorleken genom att trycka på knappen **ARC**.
- Koreansk undertextning kan endast användas när OSD-menyn visas på koreanska.
- Alternativen på kodsidan kan vara inaktiverade beroende på undertextfilernas språk.
- Välj en lämplig kodsida för undertextfilerna.

# <span id="page-28-0"></span>**Visa foton**

Visningen på skärmen kan skilja sig från exemplet.

## **Visa bildfiler:**

Fjärrkontroll (HOME)  $\rightarrow$  **Bilder** 

# **Lyssna på musik**

**Visa musikfiler:**  Fjärrkontroll (HOME)  $\rightarrow$  **Musik** 

# OBS!

- Filer med filtillägg som inte kan användas visas inte.
- Om en fil är ogiltig visas en trasig bild och meddelandet "unrecognizable file" (filen kändes inte igen).
- Skadade musikfiler visas med längden 00:00, och går inte att spela upp.
- En musikfil som hämtats från en betalwebbplats med copyrightskydd kommer inte att gå att spela upp, och felaktig information kan visas under uppspelning.
- Du kan använda knapparna  $\mathbb{D}, \mathbb{D}, \mathbb{D}, \mathbb{D}, \mathbb{N}$ ,  $\mathbb{D}$  på fjärrkontrollen även i det här läget.
- Du kan använda knappen  $\blacktriangleright$  för att välja nästa spår, och knappen  $\blacktriangleleft$  för att välja föregående spår.
- Om du trycker på ( $\leftrightarrow$ ) knappen inom fem sekunder efter att du spelat en låt går du tillbaka till föregående låt. Om du trycker på knappen efter fem sekunder börjar låten om.

# <span id="page-29-0"></span>**Inställningar**

Du måste registrera produkten för att kunna spela DRM-skyddade DivX-videor.

**För att kunna registrera/avregistrera köpt eller hyrt DivX ® VOD-innehåll** 

**Fiärrkontroll (HOME) → Filmställningar → DivX ® VOD** 

Om du vill spela upp DivX® VOD-material som du köpt eller hyrt bör du registrera enheten på www. divx.com/vod med DivX-registreringskoden på 10 siffror från enheten.

- **REGISTRERING:** visa registreringskoden för bildskärmen.
- **AVREGISTRERING:** avbryt registreringen.

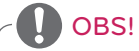

- Medan du kontrollerar registreringskoden kanske några av knapparna inte fungerar.
- Om du använder DivX-registreringskoden för någon annan enhet går det inte att spela upp de hyrda eller köpta DivX-filerna. Använd endast den DivX-registreringskod som tilldelats din produkt.
- Video- och ljudfiler som inte konverterats med en vanlig DivX-codec kan vara skadade eller inte gå att spela upp.
- Med DivX VOD-koden kan du aktivera upp till 6 enheter under ett konto.
- Efter avregistrering måste du registrera enheten igen för att kunna visa DivX® VOD-innehåll.

# **SVENSKA SVENSKA**

# <span id="page-30-0"></span>**SuperSign innehåll**

Spelar lagrade filer med alternativet Export i SuperSign Editor.

## **Så här spelar du upp de lagrade filerna med alternativet Export:**

**Fjärrkontroll (HOME)** 

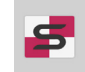

Endast innehåll som distribuerats med hjälp av SuperSign Manager visas och kan väljas.

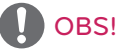

• Om det finns en mapp för automatisk uppspelning på USB-lagringsenheten, och filerna är i något format som kan användas, så spelas de upp automatiskt när USB-lagringsenheten ansluts till bildskärmen.

# **Information**

**Så här kontrollerar du den grundläggande informationen om Signage-bildskärmen** 

**Fjärrkontroll (HOME)** 

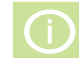

Du kan se grundläggande information på Signage-bildskärmen.

Du kan även byta till **Smart energisparläge** eller konfigurera **Fail Over**-inställningarna. (Du kan bara byta till **Smart energisparläge** när **Sparar energi** är avstängt.)

# **FileManager**

Du kan flytta, kopiera och ta bort filer.

## **Flytta, kopiera och ta bort filer.**

**Fjärrkontroll (HOME)** 

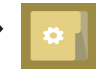

- Du kan flytta eller kopiera filer och mappar från det interna minnet till ett externt minne.
- Du kan flytta eller kopiera filer och mappar från ett externt minne till det interna minnet.
- Du kan ta bort filer och mappar från ett internt eller externt minne.

# OBSI-

- Den här appen används för att hantera filer och därför kan den inte spela upp mediefiler. Om du vill spela mediefiler kan du starta **Mina medier**.
- Det går inte att kopiera eller flytta en fil till det interna lagringsutrymmet om filstorleken är **större än det lediga interna lagringsutrymmet**.

# <span id="page-31-0"></span>**Inställningar för bild-ID**

**bild-ID** används för att ändra inställningarna för en viss enhet (bildskärm) med en enda IR-mottagare för multivision. En bildskärm med IR-mottagare kan kommunicera med andra bildskärmar via RS-232C-kablar. Varje bildskärm identifieras med ett **Ställ in ID**. Om du tilldelar **bild-ID** med hjälp av fjärrkontrollen så kommer endast bildskärmar med matchande **bild-ID** och **Ställ in ID** att kunna styras med fiärrkontrollen.

1. Tilldela **Ställ in ID** till de installerade bildskärmarna enligt anvisningarna nedan.

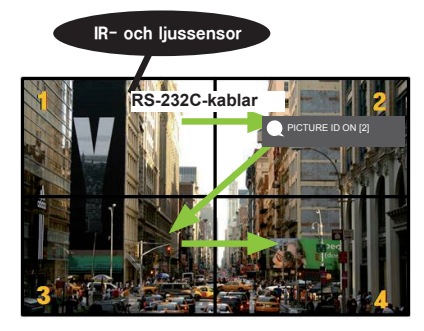

- 3. Tilldela **Ställ in ID** till ditt val.
	- En bildskärm där **Ställ in ID** skiljer sig från **bild-ID** kan inte styras med IR-signaler.

# **OBS!**

- Om **bild-ID** är inställt på 2, så kan endast den övre högra bildskärmen, som har **Ställ in ID** 2, styras med IR-signaler.
- Om du trycker på den gröna knappen **OFF** för **PICTURE ID (BILD-ID)**, så stängs **bild-ID** av för alla bildskärmar. Om du sedan trycker på valfri knapp på fjärrkontrollen kan samtliga bildskärmar styras med IR-signaler, oavsett **Ställ in ID**.
- Med **PICTURE ID (BILD-ID) ON (PÅ)** kan du bara öka **bild-ID** med 1. Du kan inte minska det.

2. Tryck på den röda knappen **ON** på fjärrkontrollen för att tilldela **PICTURE ID (bild-ID)**.

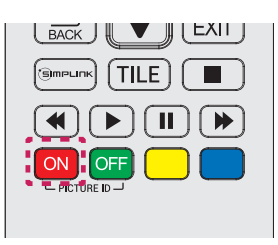

# <span id="page-32-0"></span>**Användarinställningar**

# **Inställningar på huvudmenyn**

# **Inställningar under Snabb**

Konfigurerar inställningsmenyer som används ofta.

## **Så här slår du på och stänger av bildskärmen automatiskt:**

Fjärrkontroll (SETTINGS) → Snabb → Timer på/Timer av

Du kan ställa in timer på/av för bildskärmen. Om du inte vill ställa in **Timer på/av** kan du välja **Av** på menyn Repetera.

**Så här ställer du in bakgrundsbelysning och kontrast automatiskt** 

## **Fjärrkontroll (SETTINGS) Snabb Smart energisparläge**

Bildskärmens ljusstyrka justeras automatiskt beroende på bildens ljusstyrka för att spara energi.

- **Av:** inaktiverar funktionen **Smart energisparläge.**
- **På:** aktiverar funktionen **Smart energisparläge**.

# <span id="page-33-0"></span>**Bildinställningar**

### **Så här väljer du Bildläge:**

## **Fjärrkontroll (SETTINGS) Picture (bild) Bildläge**

Välj det bildläge som passar bäst för videotypen.

- **Intensiv:** justerar videobilden för detaljhandelsmiljöer genom att öka **kontrasten**, **ljusstyrkan** och **skärpan**.
- **Standard:** justerar videobilden för vanliga miljöer.
- **APS:** minskar energiförbrukningen genom att justera skärmens ljusstyrka.
- **Biosalong:** optimerar videobilden för visning av långfilmer.
- **Sports:** optimerar videobilden för visning av sport. Även snabba händelser som när spelarna sparkar eller kastar bollen återges tydligt på skärmen.
- **Spel:** optimerar videobilden för spel.
- **Expert 1/Expert 2:** med de här lägena kan en expert eller någon som är intresserad av att optimera bildinställningarna justera bilden manuellt för att få till bästa möjliga bildkvalitet.

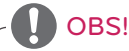

- De tillgängliga **bildlägena** kan variera beroende på indatasignalen.
- Med alternativet **Expert** kan en bildkvalitetsexpert finjustera bildkvaliteten med hjälp av en speciell bild. Därmed kanske det inte fungerar för en vanlig bild.

## **Så här finjusterar du bildläget:**

## **Fiärrkontroll (SETTINGS) → Bild → Bildiustering**

- **Bakgrundsbelyst:** justerar skärmens ljusstyrka genom att reglera LCD-bakgrundsbelysningen. Ju närmare värdet är till 100, desto starkare lyser skärmen.
- **Kontrast:** justerar skillnaden mellan bildens ljusa och mörka områden. Ju närmare värdet är till 100, desto större är skillnaden.
- **Ljusstyrka:** justerar skärmens ljusstyrka överlag. Ju närmare värdet är till 100, desto starkare lyser skärmen.
- **Skärpa:** justerar skärpan för konturer i bilden. Ju närmare värdet är till 50, desto tydligare och skarpare blir konturerna.
- **H Skärpa:** justerar skärpan för kontrastrika konturer på skärmen i horisontell ledd.
- **V Skärpa:** justerar skärpan för kontrastrika konturer på skärmen i vertikal ledd.
- **Färg:** gör färgtonerna på skärmen mjukare eller djupare. Ju närmare värdet är till 100, desto djupare blir färgerna.
- **Nyanser:** justerar färgbalansen mellan de röda och gröna nivåerna som visas på skärmen. Ju närmare värdet är till röd 50, desto djupare blir de röda färgerna, och ju närmare värdet är till grön 50, desto diupare blir de gröna färgerna.
- **Färgtemperatur:** justerar färgtonerna på skärmen för att skapa en känsla av värme eller kyla.
- **Avancerad kontroll/ Expertkontroll:** anpassar de avancerade alternativen.

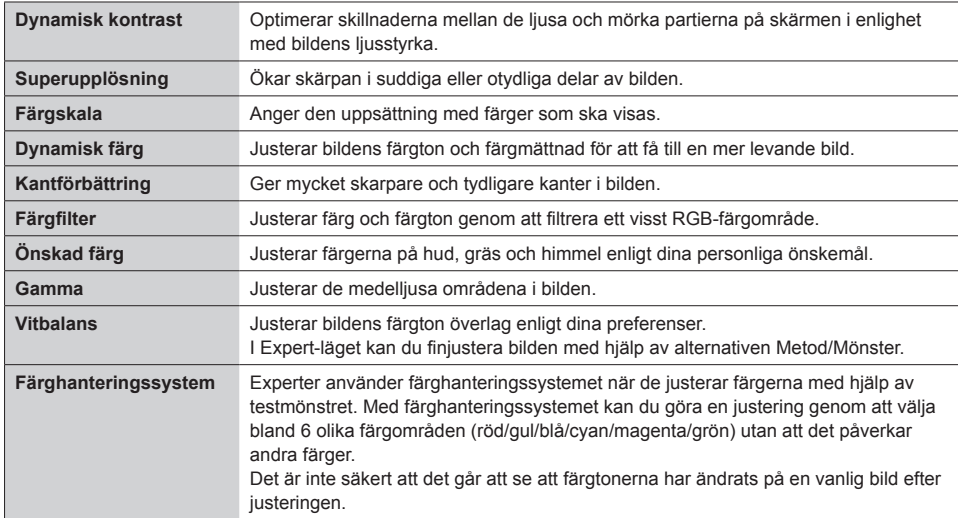

# **OBS!**

• Beroende på ingångssignalen eller det valda bildläget, kan de tillgängliga alternativen skilja sig åt.

#### • **Bildalternativ:** anpassar bildalternativen.

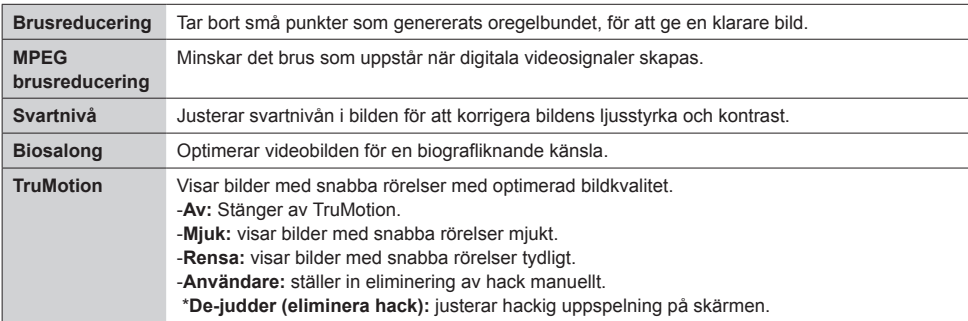

- OBS!
- De avancerade inställningarna kan bara ändras i läget **Användare**.
- **Återställ**: nollställer bildinställningarna.

**Så här ställer du in bildförhållandet:** 

## Fjärrkontroll (SETTINGS) → Bild → Bildformat

Ändrar bildförhållandet så att bilden visas i optimerat format.

- **16:9:** visar bilden i förhållandet 16:9.
- **Skanna bara:** visar bilden i ursprunglig storlek utan att kanterna beskärs. Original finns tillgängligt i HDMI-läge (minst 720p).
- **Set By Program:** ändrar automatiskt förhållandet till 4:3 eller 16:9 beroende på den ingående videosignalen.
- **4:3:** visar bilden i förhållandet 4:3.
- **Zoom:** förstorar bilden så att den passar för skärmens bredd. Bilden kan vara beskuren upp- och nedtill.
- **Biozoom:** förstorar bilden till bioförhållandet 2,35:1, utan någon bildförvrängning.

# VARNING!

- Om en fast bild visas på bildskärmen under lång tid bränns den in och utgör en bestående störning på skärmen. Det här kallas "inbränd bild" eller "inbränning", och omfattas inte av garantin.
- Om bildförhållandet är inställt på **4:3** under lång tid kan det orsaka en inbränd bild i de svarta remsorna.
- Vilka alternativ som finns tillgängliga beror på modellen.
- De tillgängliga bildförhållandena kan variera beroende på indatasignalen.
- I insignalsläget HDMI1-PC/ HDMI2(OPS)-PC/ DISPLAYPORT-PC/ DVI-PC kan du endast välja bildförhållandena **4:3** och **16:9**.

## **Så här använder du funktionen Sparar energi:**

## **Fjärrkontroll (SETTINGS) → Bild → Sparar energi**

Minskar energiförbrukningen genom att justera skärmens ljusstyrka.

- **Auto:** justerar bildskärmens ljusstyrka efter den omgivande belysningen. (Den här funktionen finns endast tillgänglig för vissa modeller.)
- **Av:** inaktiverar energisparläget.
- **Minimum/Medel/Max:** använder Sparar energi i enlighet med den energisparnivå som angetts för bildskärmen.
- **Skärm av:** stänger av skärmen. Du kommer endast att höra ljud. Du kan slå på skärmen igen genom att trycka på valfri knapp på fjärrkontrollen förutom strömknappen.

**Så här använder du funktionen Smart energisparläge:**

## Fjärrkontroll (SETTINGS) → Bild → Smart energisparläge

Bildskärmens ljusstyrka justeras automatiskt beroende på bildens ljusstyrka för att spara energi.

- **Av:** inaktiverar funktionen **Smart energisparläge**.
- **På:** aktiverar funktionen **Smart energisparläge**.

### **Så här kör du ett bildtest:**

## **Fjärrkontroll (SETTINGS) → Bild → Bildtest**

Kör ett bildtest för att kontrollera att bildsignalerna överförs normalt, och lös sedan eventuella problem genom att välja det relevanta alternativet på skärmen. Om testbilden inte innehåller några problem ska du kontrollera de anslutna externa enheterna kontrolleras.

# <span id="page-37-0"></span>**Ljudinställningar**

### **Så här väljer du ljudläge:**

## **Fjärrkontroll (SETTINGS) Ljud Ljudläge**

Bästa möjliga ljudkvalitet väljs automatiskt beroende på den videotyp som visas för närvarande.

- **Standard:** det här ljudläget fungerar bra för innehåll av alla slag.
- **Nyheter:** optimerar ljudet för nyhetssändningar.
- **Musik:** optimerar ljudet för musikuppspelning.
- **Biosalong:** optimerar ljudet för visning av långfilmer.
- **Sport:** optimerar ljudet för sportsändningar.
- **Spel:** optimerar ljudet för spel.

#### **Så här använder du funktionen Ljudeffekter:**

#### **Fiärrkontroll (SETTINGS) → Liud → Liudeffekter**

- **Tydlig röst ll:** få ett tydligare ljud med justering i tre nivåer.
- **Equalizer:** justera ljudet manuellt med hjälp av equalizern. .
- **Balans:** justerar den utgående volymen för vänster och höger högtalare.
- **Återställ:** nollställer ljudinställningarna.

### **Så här väljer du ett Volymökningshastighet:**

## **Fjärrkontroll (SETTINGS) Ljud Volymökningshastighet**

du kan ställa in volymintervallet genom att välja **Låg**/ **Medel**/ **Hög**.

### **Så här synkroniserar du ljud och video**

## Fjärrkontroll (SETTINGS) → Ljud → Justera AV-synk.

- **Högtalare:** justerar synkroniseringen mellan video och ljud som spelas upp med externa högtalare, t.ex. sådana som anslutits till den digitala ljudutgången, ljudutrustning från LG eller hörlurar. Med början vid standardvärdet gäller att ju närmare värdet är "-", desto snabbare spelas ljudet upp, och ju närmare värdet är "+", desto långsammare spelas ljudet upp.
- **Bypass:** Ljud som kommer från externa enheter utan fördröjning. Ljud kan komma att spelas upp före video på grund av behandlingstiden för videoinnehåll som överförs till bildskärmen.

## <span id="page-38-0"></span>**Så här kör du ett ljudtest:**

## **Fjärrkontroll (SETTINGS) Ljud Ljudtest**

Kör ett ljudtest för att kontrollera att ljudsignalerna överförs normalt, och lös sedan eventuella problem genom att välja det relevanta alternativet på skärmen. Om Ljudtestet inte uppvisar några problem ska de anslutna externa enheterna kontrolleras.

# **Nätverksinställningar**

### **Så här anger du ett namn på Signage-bildskärmen:**

## Fjärrkontroll (SETTINGS) → Nätverk → Signage–BILDSKÄRM namn

Du kan ange ett namn för en Signage-bildskärm som ska användas på nätverket med hjälp av tangentbordet på skärmen.

## **Så här ställer du in nätverket**

## **Fiärrkontroll (SETTINGS) → Nätverk → Trådbunden (Ethernet)**

### **Connecting to a wired network (ansluta till ett kabelanslutet nätverk):**

anslut bildskärmen till ett lokalt nätverk (LAN) via LAN-porten, på det sätt som visas på bilden nedan, och konfigurera nätverksinställningarna. Endast trådbundna nätverksinställningar kan användas. När den fysiska anslutningen har upprättats kan inställningarna för bildskärmsnätverket behöva justeras för ett fåtal nätverk. För de flesta nätverk kommer bildskärmen att ansluta automatiskt utan några justeringar. Om du vill ha detaljerad information kan du kontakta din internetleverantör eller läsa i routerhandboken.

### **Inställningar för trådlöst nätverk**

## **Fjärrkontroll (SETTINGS)**  $\rightarrow$  **Nätverk**  $\rightarrow$  **Wi-Fi-anslutning**

Om du har ställt in skärmen för ett trådlöst nätverk kan du söka efter och ansluta till tillgängliga trådlösa nätverk för internet.

- **Lägg till dolt trådlöst nätverk**: Om du matar in nätverksinformationen direkt kan du ange ett trådlöst nätverk.
- **Anslut via WPS PBC**: Ansluts enkelt när du trycker på en knapp på en trådlös AP som har funktioner för PBC.
- **Anslut via WPS PIN**: Ansluts enkelt om PIN-koden till den trådlösa åtkomstpunkten du vill ansluta till anges på AP-webbplatsen.
- **Avancerade inställningar**: Om du matar in nätverksinformationen direkt kan du ange ett trådlöst nätverk.

### **Tips för nätverksinställningar**

- Använd en LAN-kabel av standardtyp (Cat5 eller högre med RJ45-kontakt) med den här bildskärmen.
- Många nätverksanslutningsproblem som uppstår vid installationen kan ofta lösas genom att man installerar om routern eller modemet. När du har anslutit bildskärmen till hemmanätverket ska du snabbt stänga av strömmen och/eller koppla från strömkabeln till hemmanätverkets router eller kabelmodem, och sedan slå på strömmen och/eller ansluta strömkabeln igen.
- Beroende på vilken internetleverantör du har kan antalet enheter som kan ta emot internettjänsten begränsas av tjänstevillkoren. Kontakta din internetleverantör för mer information.
- LG är inte ansvariga för eventuella funktionsproblem hos bildskärmen och/eller internetanslutningen som beror på kommunikationsfel i din bredbandsanslutning eller annan ansluten utrustning.
- LG är inte ansvariga för problem med din internetanslutning.
- Du kan få sämre resultat om hastigheten för nätverksanslutningen inte motsvarar den hastighet som innehållet kräver.
- Vissa åtgärder som kräver internetanslutning kanske inte kan genomföras pga. vissa internetleverantörers restriktioner.
- Eventuella avgifter som internetleverantören tar ut, inklusive men inte begränsat till anslutningsavgifter, är ditt eget ansvar.

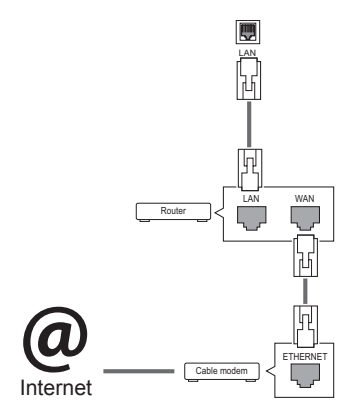

# OBS!

- En internetanslutning krävs för åtkomst till internet direkt från bildskärmen.
- y Kontrollera nätverksförhållandena från en dator i nätverket om det inte går att ansluta till internet.
- y När du använder **Nätverksinställning** ska du kontrollera att LAN-kabeln är ansluten och att DHCP i routern är på.
- Om du inte slutför nätverksinställningarna fungerar kanske inte nätverket som det ska.

# VARNING!

- Anslut inte en modulär telefonkabel till LAN-porten.
- Eftersom det finns olika anslutningsmetoder rekommenderar vi att du följer anvisningarna från ditt telefonbolag eller din internetleverantör.
- y Menyn Nätverksinställning är inte tillgänglig förrän bildskärmen har anslutits till ett fysiskt nätverk.

## <span id="page-40-0"></span>**Tips för trådlös nätverksinställning**

- Trådlösa nätverk kan drabbas av störningar från andra enheter som använder frekvensen 2,4 GHz (trådlösa telefoner, Bluetooth-enheter och mikrovågsugnar). Det kan även förekomma störningar från enheter som använder frekvensen 5 GHz, exempelvis andra Wi-Fi-enheter.
- Den omgivande trådlösa miljön kan orsaka att den trådlösa nätverkstjänsten körs långsamt.
- Om du inte stänger av hela det lokala hemnätverket, kanske nätverkstrafik förekommer på vissa enheter.
- För trådlös anslutning med åtkomstpunkt krävs en åtkomstpunkt som har funktioner för trådlös anslutning, och den trådlösa anslutningen måste vara aktiverad på enheten. Kontakta leverantören angående tillgång till trådlös anslutning via åtkomstpunkten.
- Kontrollera åtkomstpunktens SSID och säkerhetsinställningar för AP-anslutning. Läs i aktuell dokumentation för SSID och säkerhetsinställningar för AP.
- Ogiltiga inställningar på nätverksenheter (trådbunden/trådlös linjedelare, hubb) kan göra bildskärmen långsam eller göra att den inte fungerar som den ska. Installera enheterna på rätt sätt i enlighet med handboken och ställ in nätverket.
- Anslutningsmetod kan variera beroende på åtkomstpunktens tillverkare.

# **Allmänna inställningar**

**Så här konfigurerar du språkinställningarna:** 

**Fjärrkontroll (SETTINGS) → Allmänt → Menyspråk** 

Välj något av språken som visas i menyn på skärmen.

• **Menyspråk:** anger ett språk för Signage.

**Så här ställer du in datum/tid:** 

**Fjärrkontroll (SETTINGS) → Allmänt → Tid och datum** 

Du kan kontrollera eller ändra tiden.

- **Tid:** du kan ställa in tiden manuellt.
- **Datum:** du kan ställa in datumet manuellt.

#### **Ställa in Sommartid:**

## **Fjärrkontroll (SETTINGS) → Allmänt → Sommartid**

Du kan ställa in perioden för Sommartid och aktivera eller stänga av funktionen med On/Off.

• **Starttid / Sluttid:** Du kan ställa in tiden genom att ändra inställningarna för månad/siffra/dag/tid.

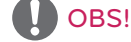

- När du ställer in Daylight Sommartid kan du ändra inställningarna för vecka och veckodag.
- Om Sommartid till exempel börjar 7 juli, 2014, måndag, ställer du in tiden som juli/1:a/mån/00:00 eftersom det är den första måndagen i juli 2014.
- Beroende på månad kan antingen den fjärde eller femte veckan vara den "Senaste".

#### **Så här slår du på och stänger av bildskärmen automatiskt:**

## **Fiärrkontroll (SETTINGS) > Allmänt > Timers**

Du kan ställa in timer på/av för bildskärmen.

- **Timer på:** du kan ställa in tiden då bildskärmen ska slås på.
- **Timer av:** du kan ställa in tiden då bildskärmen ska stängas av.
- **Avstängning vid ingen signal (15 min):**

Om det inte finns någon ingångskälla stängs bildskärmen av automatiskt efter 15 minuter. Om du inte vill att den ska stängas av automatiskt kan du ställa in att funktionen Avstängning vid ingen signal ska vara Av.

• **Autoavstängning:** Om du inte gör någon knappinmatning stängs bildskärmen av automatiskt.

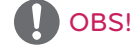

- y Avstängningstid/påslagningstid kan sparas för upp till sju scheman; bildskärmen slås på eller av på den förinställda tiden i schemalistan. Om flera förinställda tider är sparade i schemalistan fungerar funktionen vid den närmaste tidpunkten från
- Den schemalagda avstängningsfunktionen fungerar bara som den ska när enhetens tid är angiven på rätt sätt.
- När de schemalagda påslagnings- och avstängningstiderna är likadana har avstängningstiden prioritet över påslagningstiden om bildskärmen är påslagen, och vice versa om den är avstängd.
- y När påslagnings- eller avstängningstiden har angetts används de här funktionerna dagligen på de förinställda tiderna.

### **Så här återställer du dina bildskärmsinställningar:**

## **Fjärrkontroll (SETTINGS)**  $\rightarrow$  **Allmänt**  $\rightarrow$  **Återställ till ursprungliga inställningar**

Återställer alla bildskärmsinställningar.

# <span id="page-42-0"></span>**FELSÖKNING**

### **Ingen bild visas**

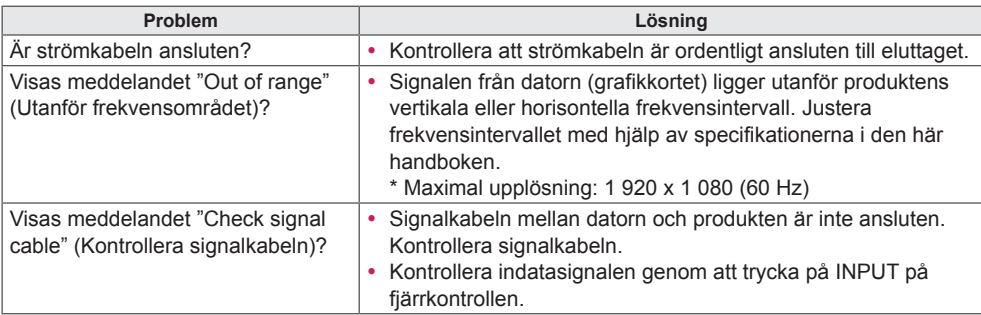

## **Meddelandet "Unknown Product" (Okänd produkt) visas när produkten ansluts.**

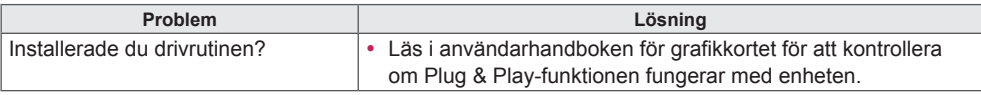

## **Bilden på skärmen ser inte normal ut.**

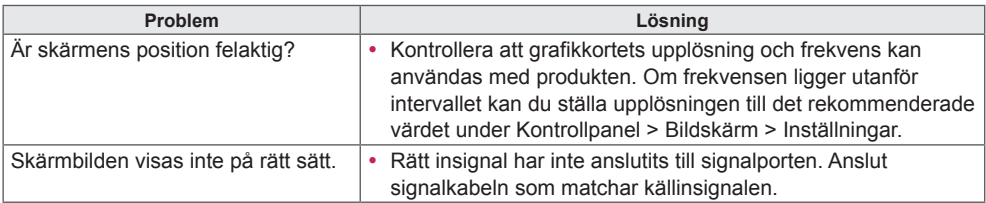

OBS! -

• Det programvarurelaterade innehållet kan ändras utan föregående meddelande på grund av uppdateringar av produktens funktioner.

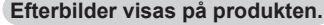

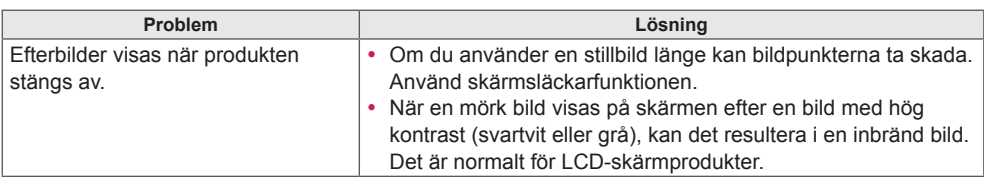

## **Ljudfunktionen fungerar inte.**

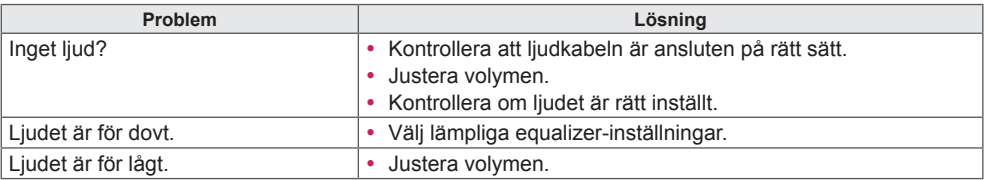

# **Skärmens färger är inte normala.**

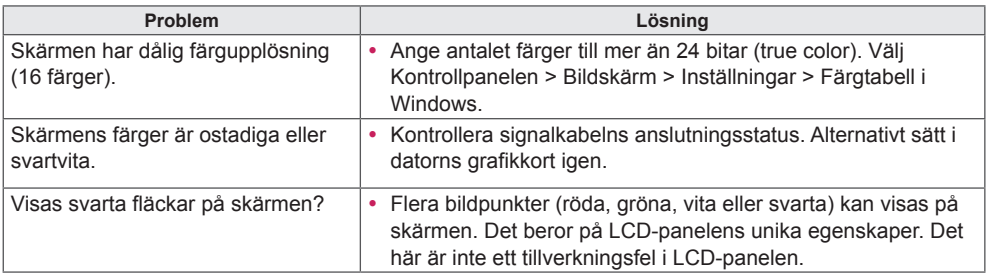

## **Åtgärden du vill utföra fungerar inte.**

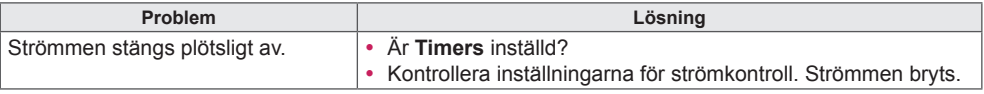

# <span id="page-44-0"></span>**PRODUKTSPECIFIKATIONER**

42LS75A

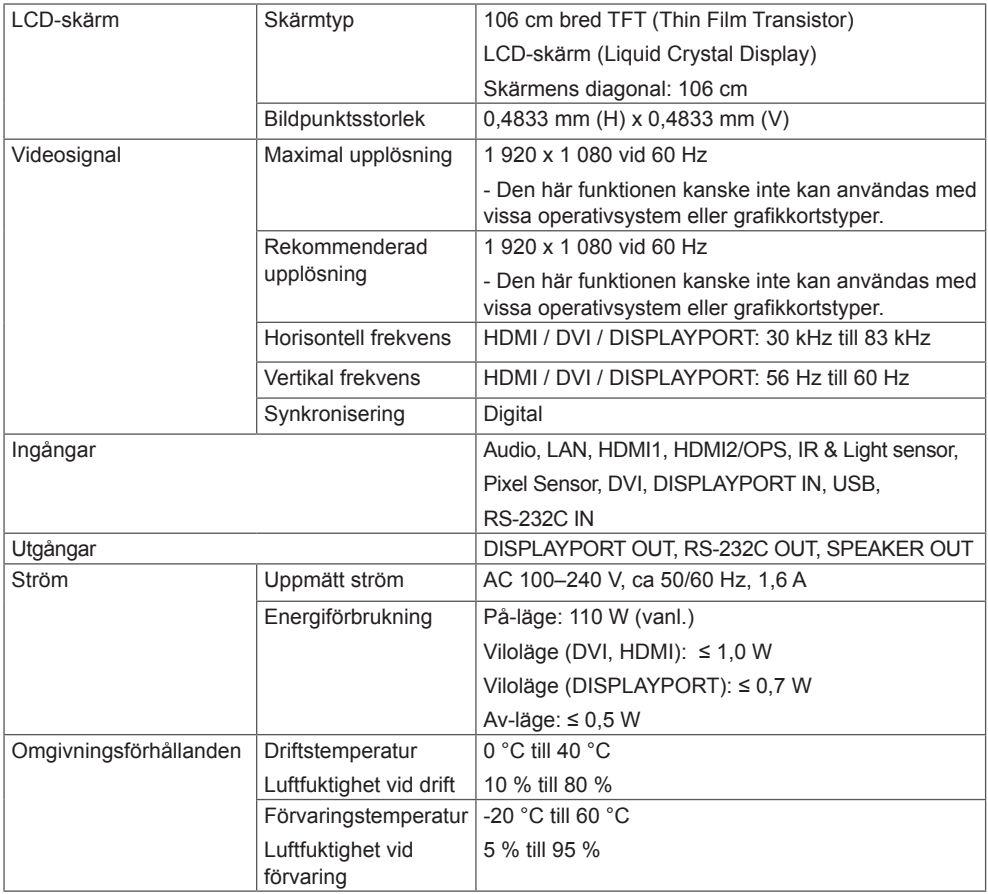

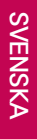

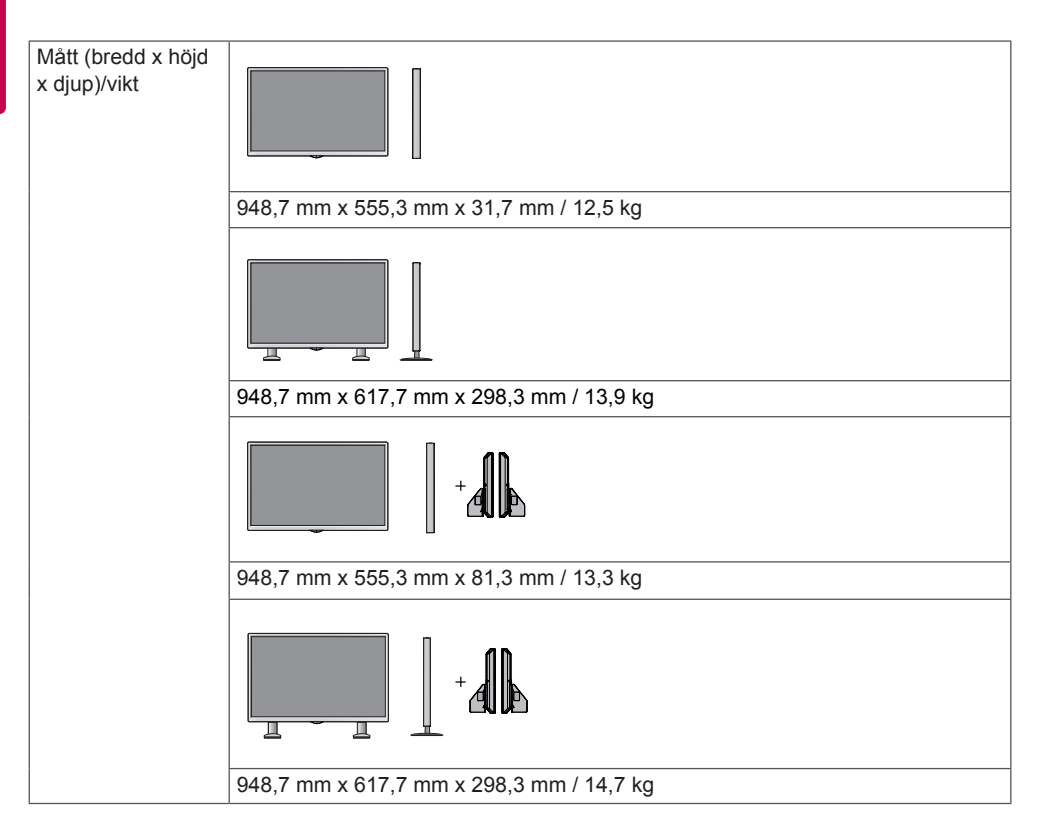

### **\* Kan endast användas på modeller som stöder högtalare**

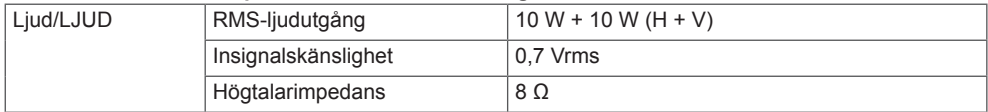

# 49LS75A

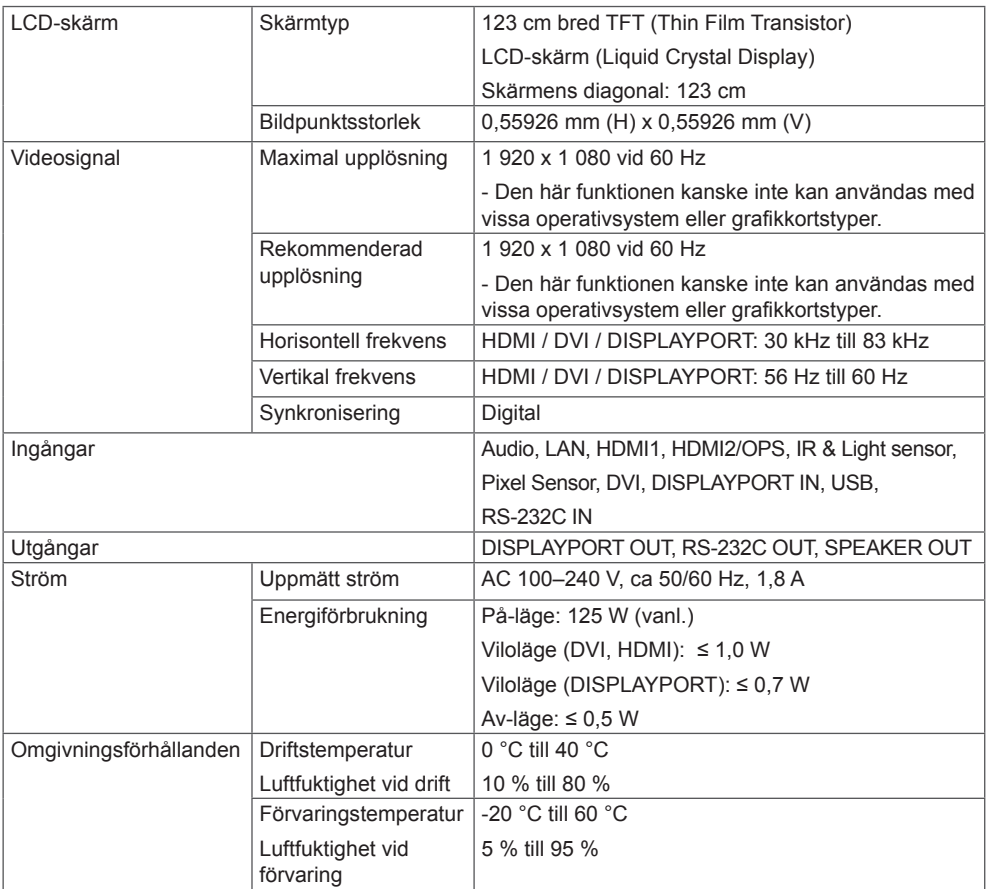

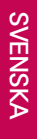

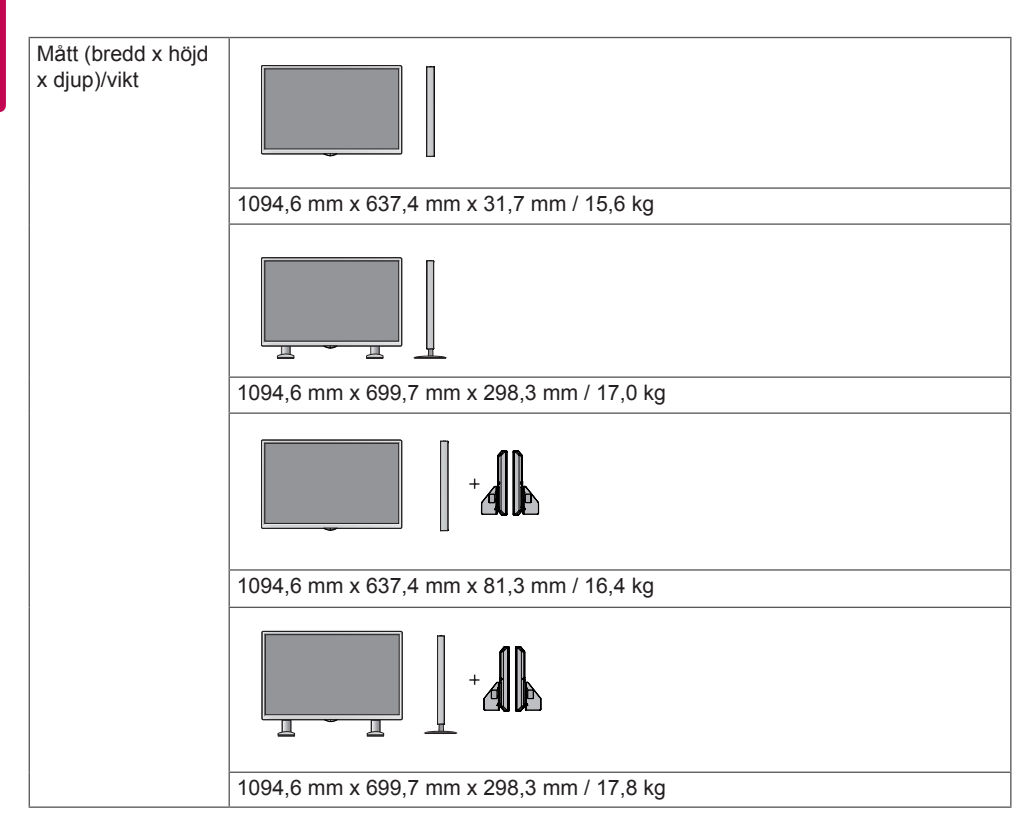

#### **\* Kan endast användas på modeller som stöder högtalare**

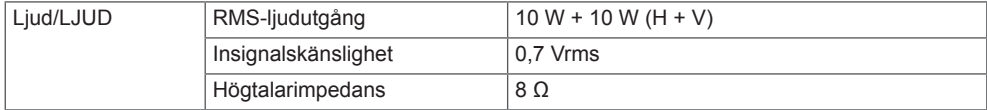

# 55LS75A

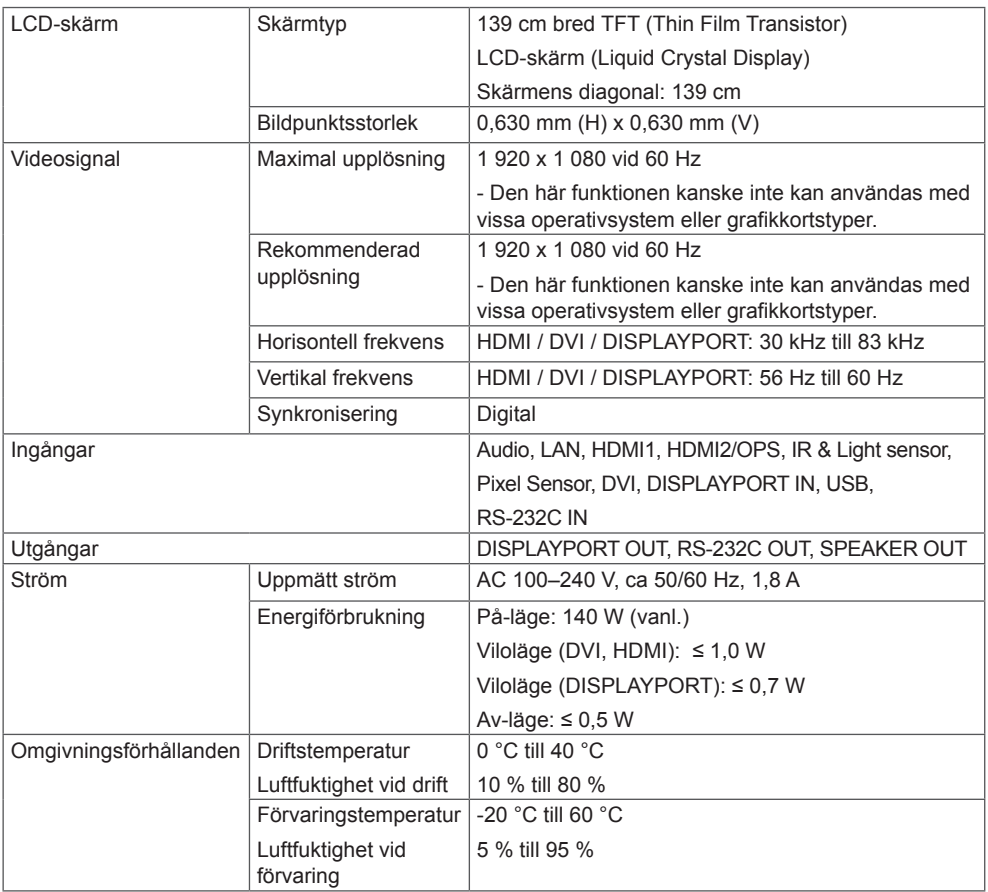

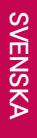

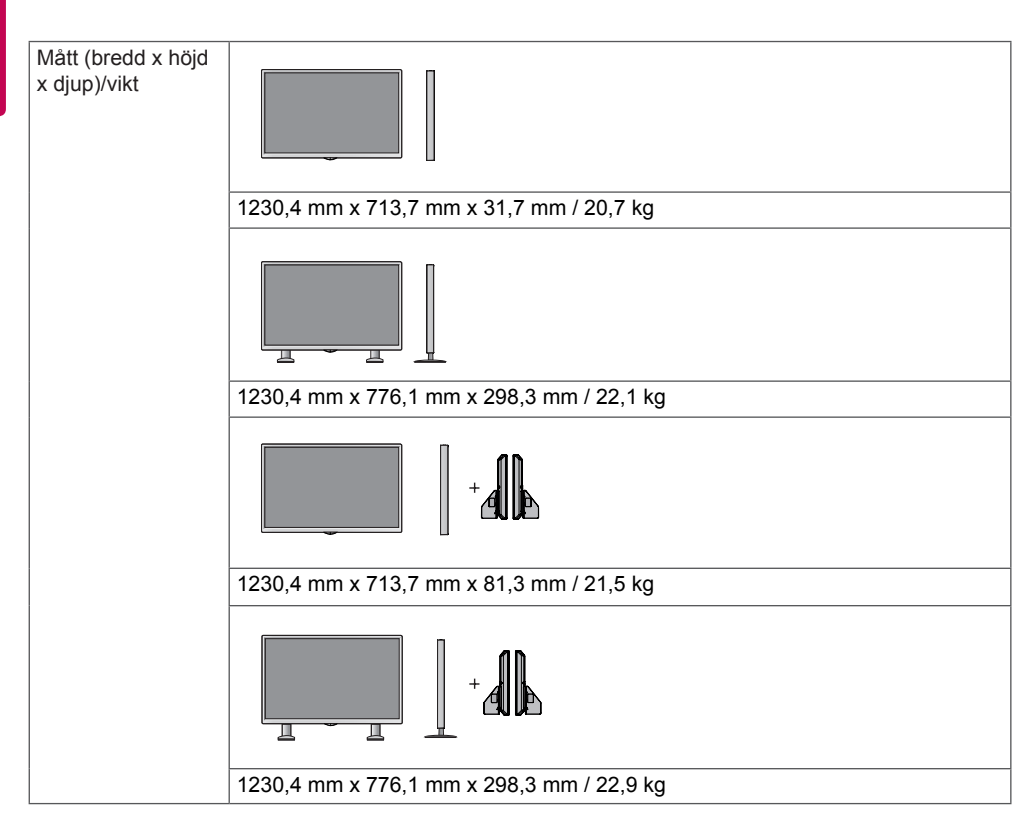

## **\* Kan endast användas på modeller som stöder högtalare**

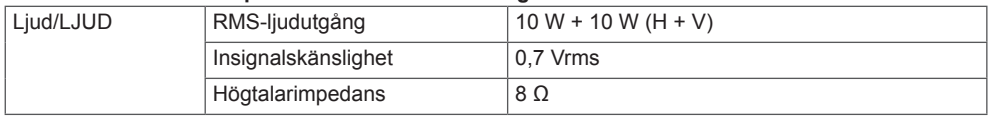

# **SVENSKA SVENSKA**

## **Mått**

Bilderna i den här handboken kan skilja sig från den verkliga produkten och tillbehören.

I avsnittet "**Installera på en vägg**" finns information om skruvstorlekar.

Produktspecifikationerna nedan kan ändras utan föregående meddelande på grund av uppgradering av produktens funktioner.

# 42LS75A

(Enhet: mm)

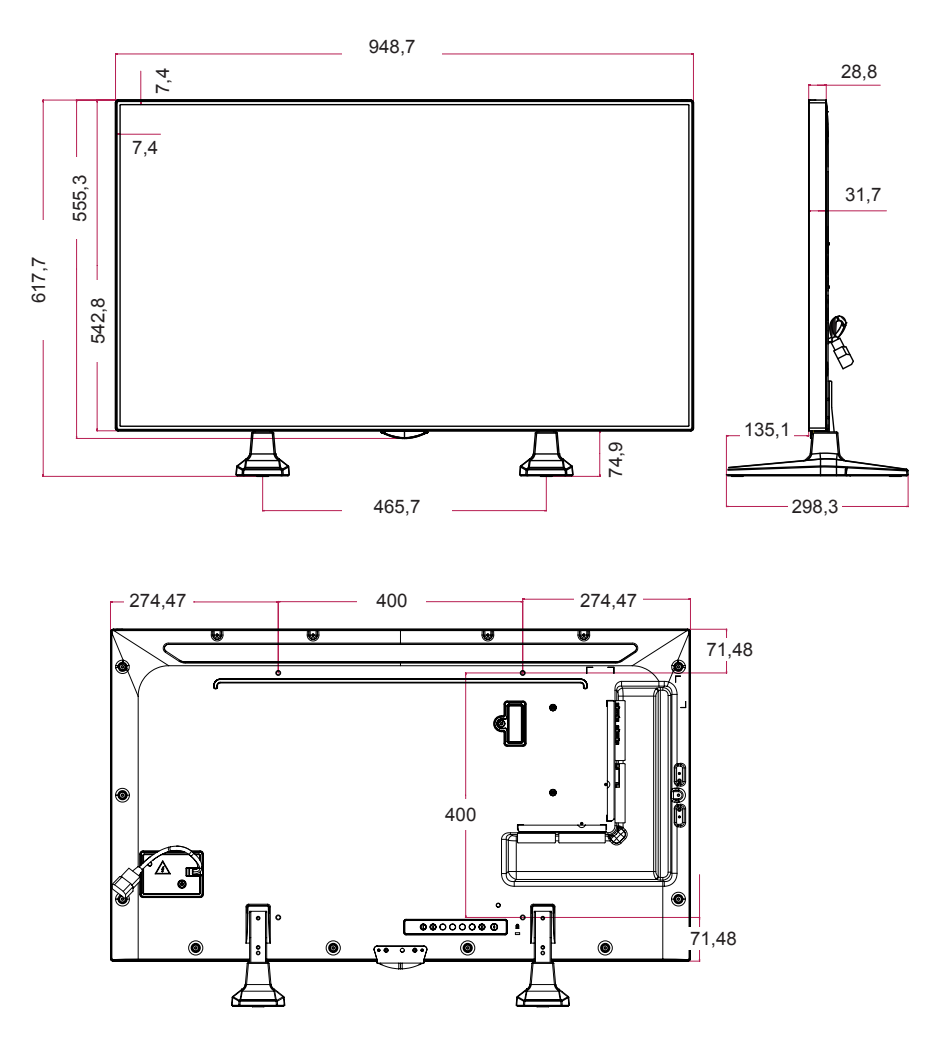

49LS75A

(Enhet: mm)

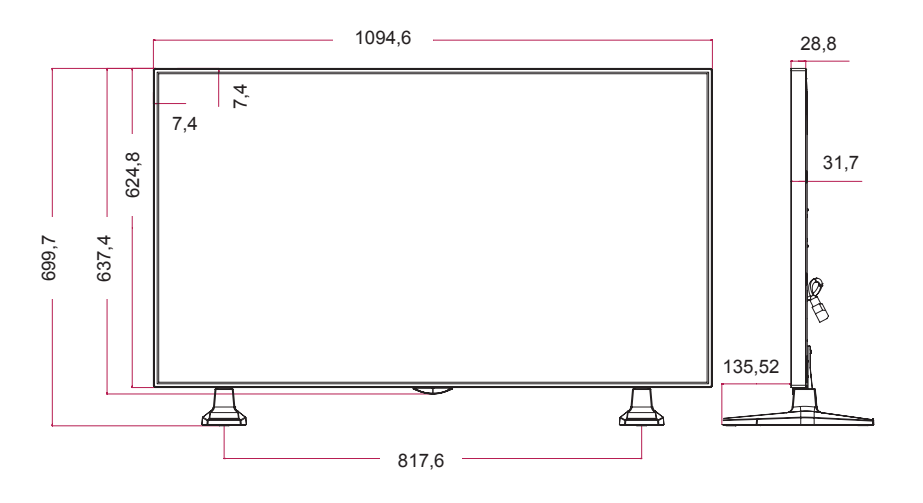

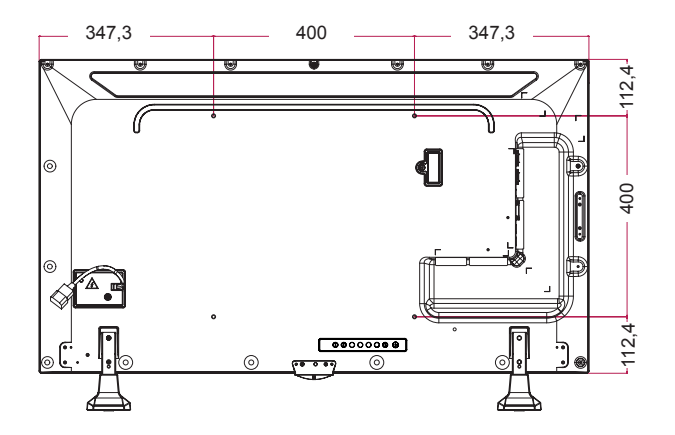

55LS75A

(Enhet: mm)

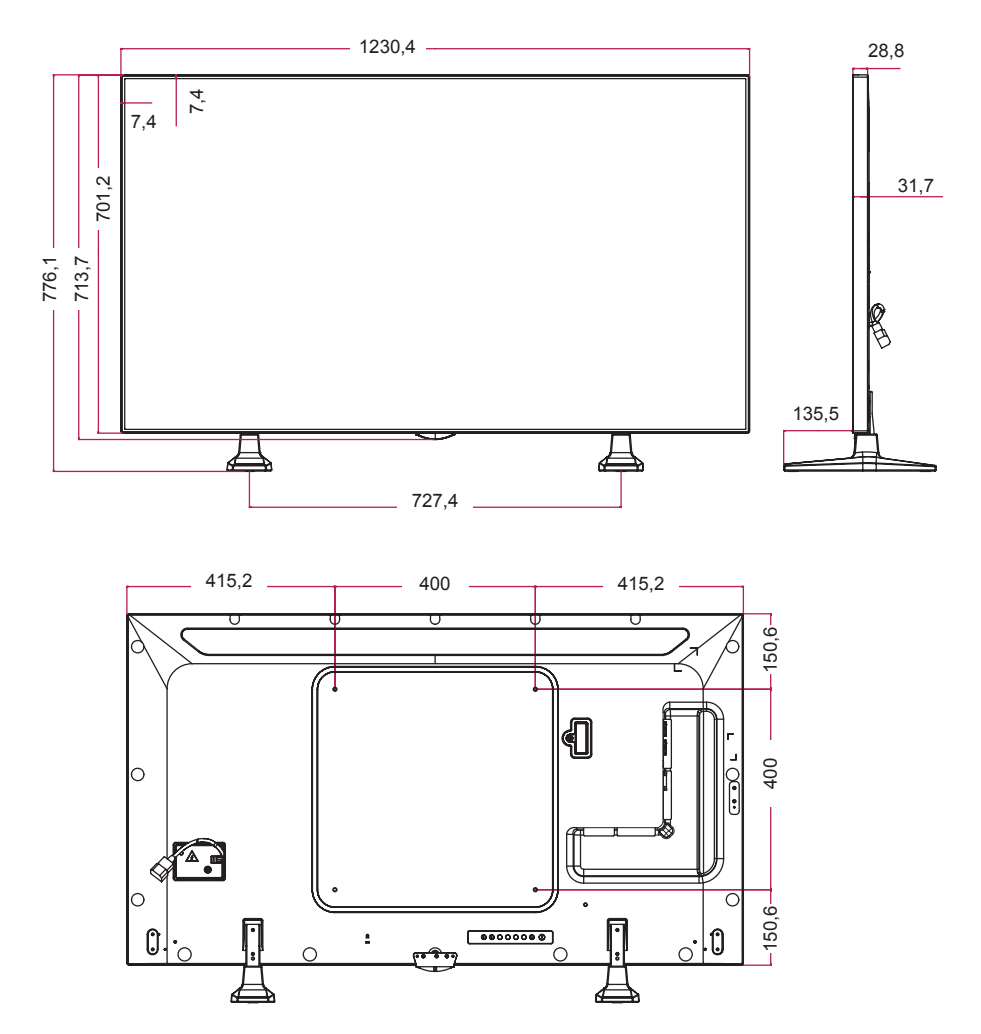

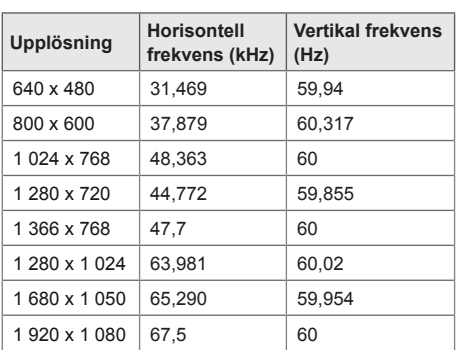

#### **Läge med funktioner för HDMI (OPS) / DVI / DISPLAYPORT (PC)**

## **DTV-läge**

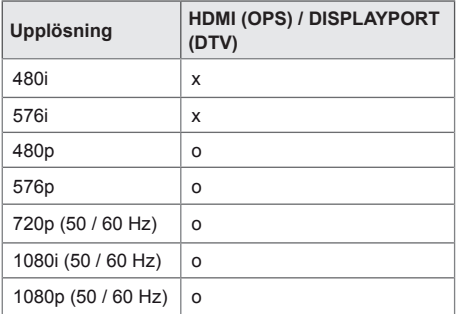

# OBS!

• Datorupplösningar som är tillgängliga för ingångsetikettsalternativet i HDMI (OPS) / DVI / DISPLAYPORT-ingångslägen: 640 × 480/60 Hz, 1 280 × 720/60 Hz, 1 920 × 1 080/60 Hz; DTV-upplösningar 480p, 720p och 1 080p.

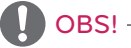

• Vertikal frekvens: Produktens skärmvisning fungerar så att skärmbilden ändras dussintals gånger per sekund, som ett lysrör.

Antalet bilder som visas per sekund kallas för vertikal frekvens eller uppdateringshastighet. Enheten är Hz.

• Horisontell frekvens: Det horisontella intervallet är den tid det tar att visa en horisontell linje. Den horisontella frekvensen är lika med 1 delat med det horisontella intervallet, och anger antalet horisontella linjer som visas per sekund. Enheten är kHz.

# <span id="page-54-0"></span>**IR-KODER**

Vissa modeller saknar stöd för HDMI/USB-funktionen. Vissa koder kanske inte kan användas, beroende på modellen.

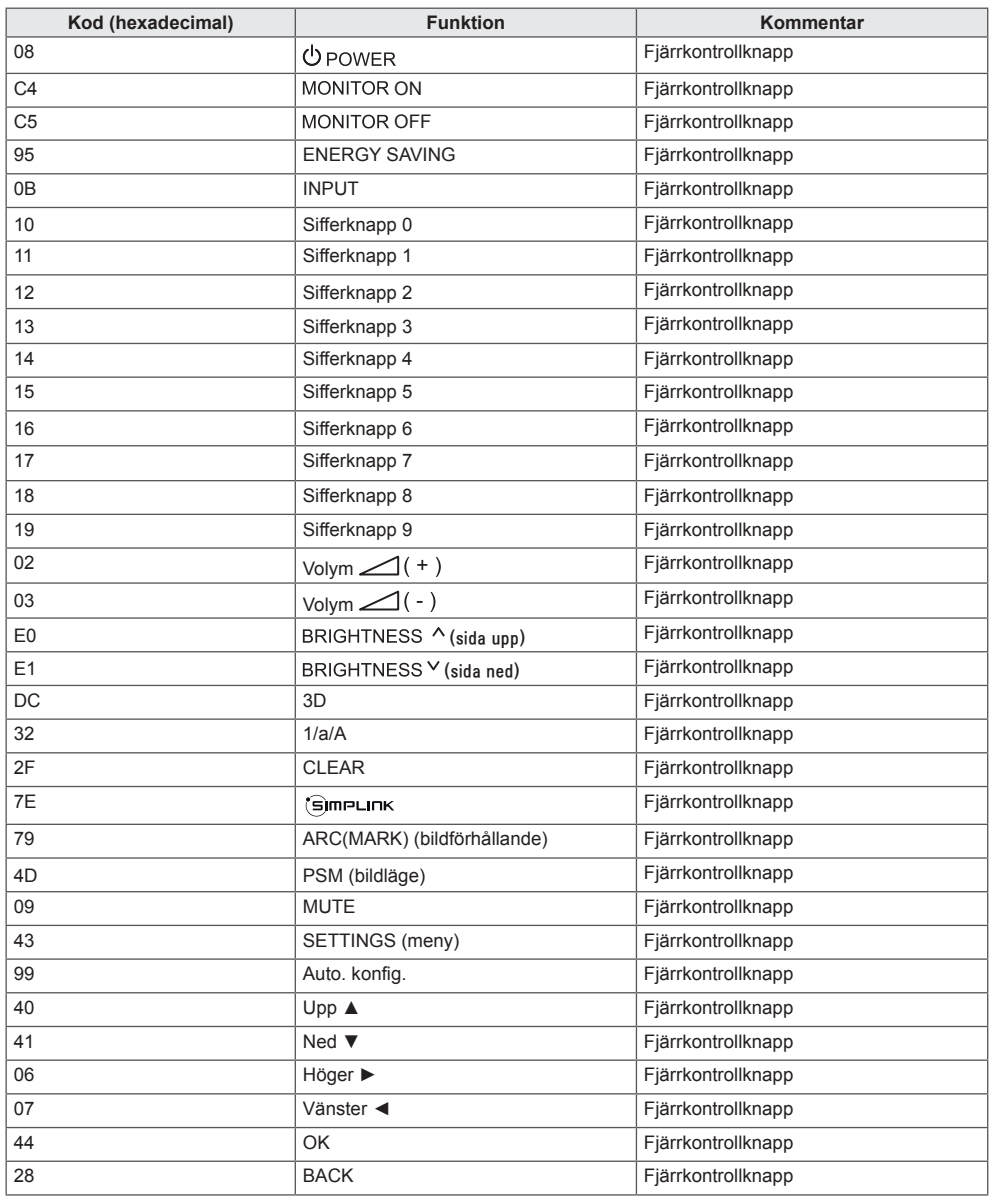

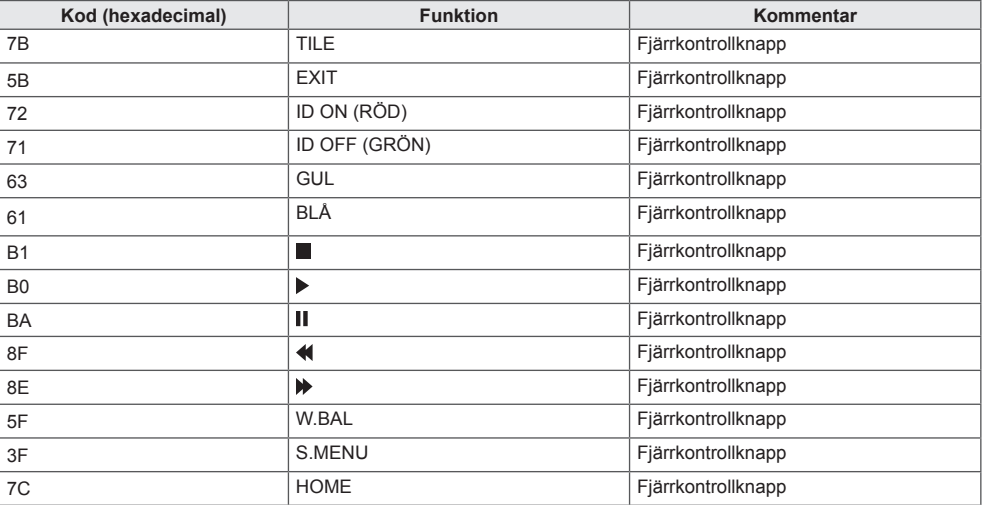

\* Vissa knappkoder kan inte användas, beroende på modellen.

# **SVENSKA SVENSKA**

# <span id="page-56-0"></span>**STYRA FLERA PRODUKTER**

Använd den här metoden när du ska ansluta flera produkter till en enda dator. Du kan styra flera produkter samtidigt genom att ansluta dem till en enda dator.

På menyn Option (alternativ) måste samtliga Set ID (enhets-ID) vara mellan 1 och 1000, utan dubbletter.

# **Ansluta kabeln**

Anslut RS-232C-kabeln enligt bilden.

RS-232C-protokollet används för kommunikation mellan datorn och produkten. Från datorn kan du slå på och stänga av produkten, välja en ingångskälla och justera OSD-menyn.

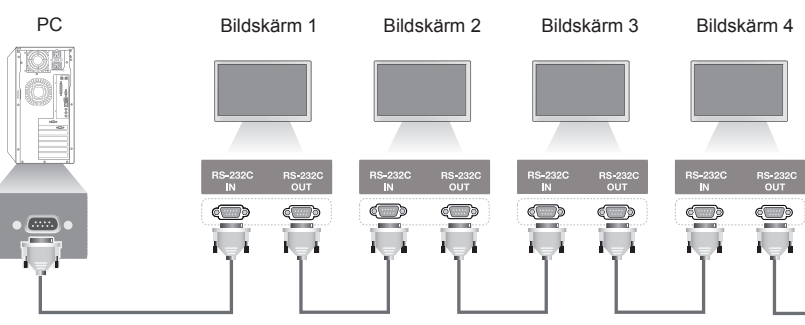

RS-232C-kabel (sälj separat)

# **Kopplingsschema för RS-232C**

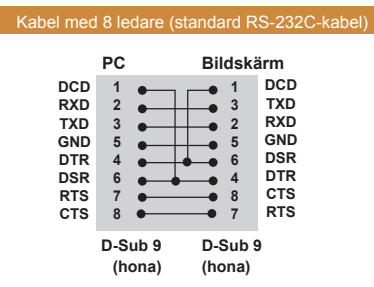

# **Kommunikationsparameter**

Bandbredd: 9 600 bit/s Datalängd: 8 bitar Paritetsbit: ingen Stoppbit: 1 bit Flödeskontroll: ingen Kommunikationskod: ASCII-kod Använd korskabel (reverserad)

- **OBSI**
- När du använder anslutningar med tre trådar (icke-standard), går det inte att använda IR-kedjekoppling.

# OBS!

• När kedjekopplade bildskärmar (vilket innebär att flera bildskärmar kan styras) stängs av och sedan sätts på igen kan det hända att vissa bildskärmar inte startar. I sådana fall sätter du på dessa bildskärmar genom att trycka på knappen **MONITOR ON**, inte **POWER**-knappen **(ström)**.

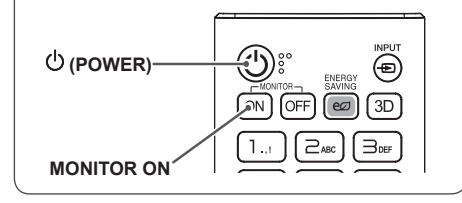

# <span id="page-57-0"></span>**Referenslista för kommandon**

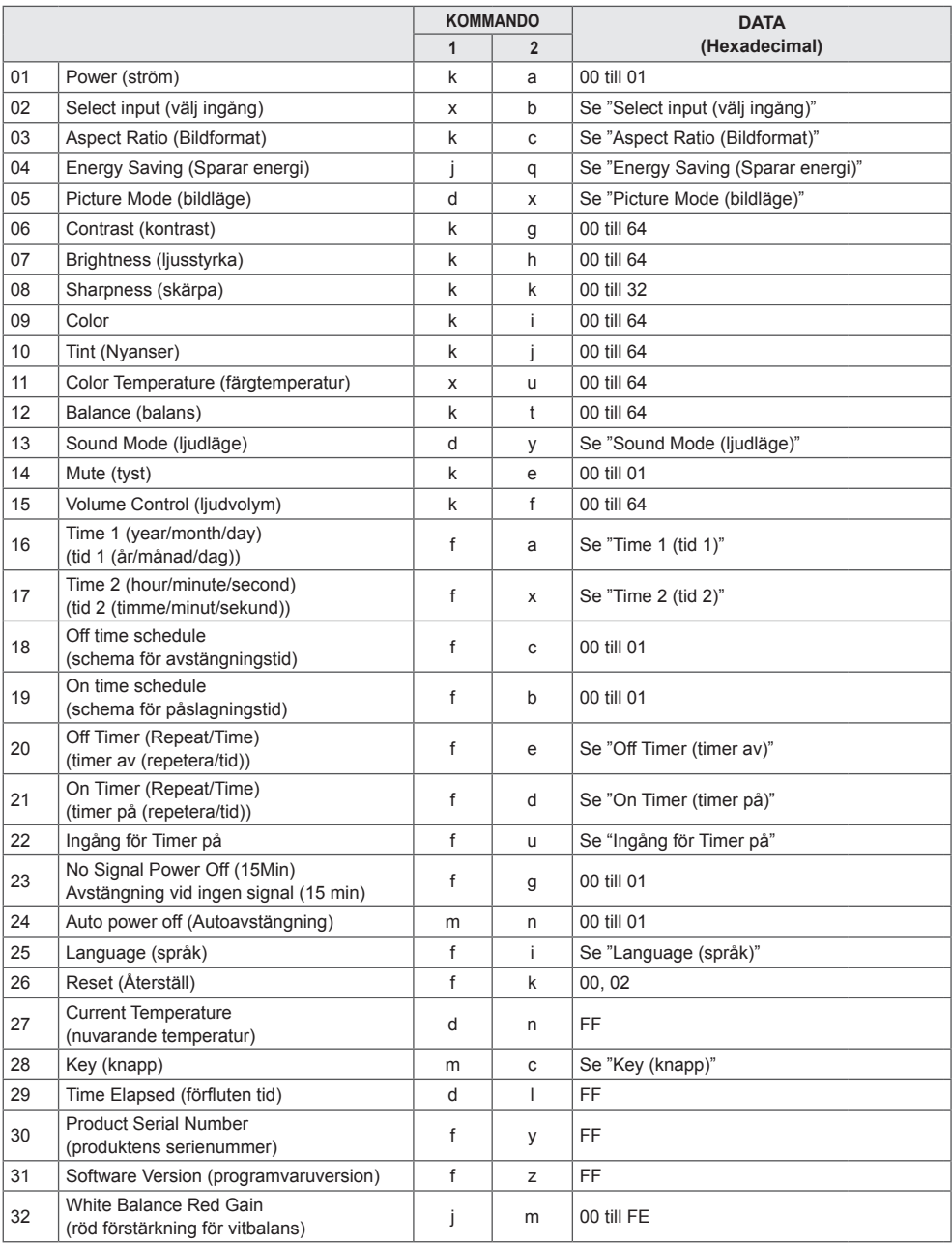

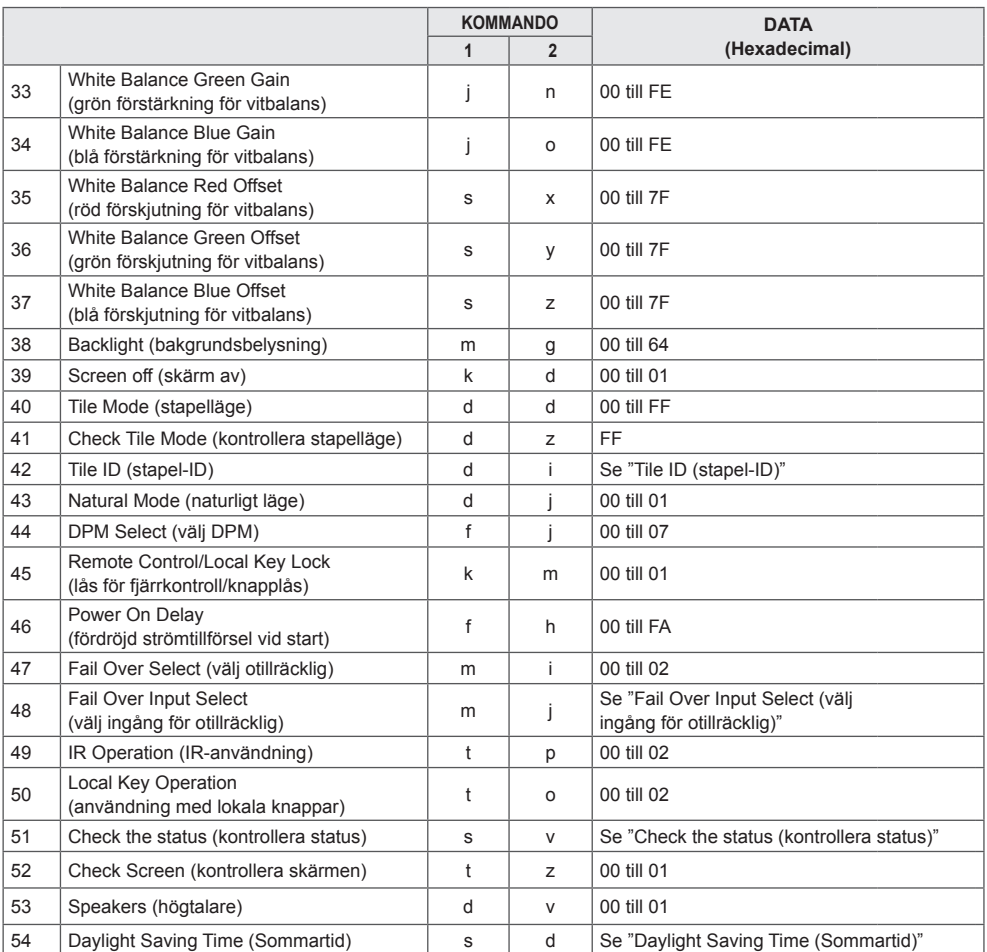

\* Obs! Bara ström- och knappkommandon kan användas när mediefiler spelas upp från en USB-enhet eller från det interna eller externa minnet. Kommandon utöver ström- och knappkommandon behandlas som NG. Vissa kommandon kanske inte kan användas, beroende på modellen.

# <span id="page-59-0"></span>**Protokoll för överföring/mottagning**

### **Transmission**

[Command1][Command2][ ][Set ID][ ][Data][Cr]

- \* [Command1]: skiljer mellan lägena för fabriksinställningar och användarinställningar.
- \* [Command2]: styr bildskärmen.
- \* [Set ID]: Används för att välja en bildskärm som du vill styra. Under Inställningar på OSD-menyn kan ett unikt Set ID (enhets-ID) tilldelas varje bildskärm, från 1 till 1000 (01H till 3E8H).

Om du väljer "00H" som Set ID (enhets-ID) kan du styra alla anslutna bildskärmar samtidigt.

\* [Data]: Överför kommandodata.

Beroende på kommandot kan datamängden öka.

- \* [Cr]: Vagnretur. Motsvarar "0x0D" i ASCII-kod.
- \* [ ]: Blanksteg. Motsvarar "0x20" i ASCII-kod.

#### **Acknowledgement**

[Command2][ ][Set ID][ ][OK/NG][Data][x]

\* Produkten överför ACK (bekräftelse) i det här formatet när den tar emot normal information. Om informationen är FF anger den aktuella statusdata vid det här tillfället. Om informationen är i "data write mode" (dataskrivningsläge) returneras informationen från datorn.

Om ett kommando skickas med enhets-ID "00" (=0x00) får alla bildskärmarna informationen och de skickar ingen bekräftelse (ACK).

\* Om datavärdet "FF" skickas i kontrolläge via RS-232C kan en funktions aktuella inställningsvärde kontrolleras (endast för vissa funktioner).

\* Vissa kommandon kan inte användas, beroende på modellen.

#### **01. Power (ström) (Command: k a)**

Slår på och av strömmen till enheten. **Transmission** 

# [k][a][ ][Set ID][ ][Data][Cr]

Data 00: Av

#### 01: På

Acknowledgement [a][ ][Set ID][ ][OK/NG][Data][x]

\* Bekräftelsesignalen returneras endast på rätt sätt när bildskärmen är helt påslagen.

\* En viss försening kan uppstå mellan överförings- och bekräftelsesignalerna.

#### **04. Energy Saving (Sparar energi) (Command: j q)**

Ställer in energisparfunktionen.

#### **Transmission** [il[q][ ][Set ID][ ][Data][Cr]

#### Data 00: Av

- 01: Minimum
	- 02: Medel
- 03: Max
- 04: Automatisk 05: Skärm av

## Acknowledgement

#### [q][ ][Set ID][ ][OK/NG][Data][x]

\*\* Det här kanske inte fungerar, beroende på modellen.

#### **02. Select Input (välj ingång) (Command: x b)**

Väljer en ingångssignal.

## **Transmission**

#### [x][b][ ][Set ID][ ][Data][Cr]

Data 70: DVI (PC) 80: DVI (DTV) 90: HDMI1 (DTV) A0: HDMI1 (PC) 91: HDMI2/OPS (DTV) A1: HDMI2/OPS (PC) C0: DISPLAYPORT (DTV) D0: DISPLAYPORT (PC)

#### Acknowledgement [b][ ][Set ID][ ][OK/NG][Data][x]

\* Beroende på modell kan det hända att vissa insignaler inte kan användas.

#### **03. Aspect Ratio (Bildformat) (Command: k c)** Justerar bildförhållandet.

**Transmission** 

#### [k][c][ ][Set ID][ ][Data][Cr]

Data 01: 4:3

02: 16:9 04: Zoom 06: Set By Program 09: Hel bild (minst 720 p) 10 till 1F: Biozoom 1 till 16

\* Tillgängliga datatyper varierar beroende på indatasignalen. Det finns mer information i avsnittet Bildformat i användarhandboken. \* Bildformatt kan variera beroende på modellens

indatainställningar.

Acknowledgement [c][ ][Set ID][ ][OK/NG][Data][x]

#### **05. Picture Mode (bildläge) (Command: d x)**

Väljer ett bildläge. **Transmission** 

## [d][x][ ][Set ID][ ][Data][Cr]

- Data 00: Intensiv
	- 01: Standard
		- 02: Film
		- 03: Sport
		- $04:$  Spel
		- 05: Expert 1
		- 06: Expert 2  $0.8 \cdot \Delta P S$
		-

#### Acknowledgement

[x][ ][Set ID][ ][OK/NG][Data][x]

**06. Contrast (kontrast) (Command: k g)**

Justerar kontrasten på skärmen. **Transmission** [k][q][ ][Set ID][ ][Data][Cr]

Data 00 till 64: Kontrast 0 till 100 Acknowledgement

[g][ ][Set ID][ ][OK/NG][Data][x]

**SVENSKA SVENSKA**

#### **07. Brightness (ljusstyrka) (Command: k h)** Justerar ljusstyrkan på skärmen. **Transmission**

[k][h][ ][Set ID][ ][Data][Cr]

Data 00 till 64: Liusstyrka 0 till 100 **Acknowledgement** [h][ ][Set ID][ ][OK/NG][Data][x]

**10. Tint (Nyanser) (Command: k j)**  Justerar färgtonen på skärmen. **Transmission** [k][i][ ][Set ID][ ][Data][Cr]

Data 00 till 64: Färgton röd 50 till grön 50 Acknowledgement [i][ ][Set ID][ ][OK/NG][Data][x]

**08. Sharpness (skärpa) (Command: k k)**  Ställer in skärmens skärpa. **Transmission** [k][k][ ][Set ID][ ][Data][Cr]

Data 00 till 32: Skärpa 0 till 50 Acknowledgement [k][ ][Set ID][ ][OK/NG][Data][x]

**11. Color Temperature (färgtemperatur) (Command: x u)**

Justerar skärmens färgtemperatur. Transmission [x][u][ ][Set ID][ ][Data][Cr]

Data 00 till 64: varm 50 till kall 50 Acknowledgement [u][ ][Set ID][ ][OK/NG][Data][x]

**09. Color (Command: k i)** Justerar skärmfärgen. **Transmission** [k][i][ ][Set ID][ ][Data][Cr]

Data 00 till 64: Färg 0 till 100 Acknowledgement **Fill IISet IDII IIOK/NGIIDataIIx1** 

**12. Balance (balans) (Command: k t)** Justerar ljudbalansen. **Transmission** [k][t][ ][Set ID][ ][Data][Cr]

Data 00 till 64: vänster 50 till höger 50 Acknowledgement [t][ ][Set ID][ ][OK/NG][Data][x]

#### **13. Sound mode (ljudläge) (Command: d y)** Väljer ljudläge.

**Transmission** 

## [d][y][ ][Set ID][ ][Data][Cr]

Data 01: Standard

- 02: Musik 03: Film 04: Sport 05. Spel
- 07: Nyheter
- Acknowledgement

#### [y][ ][Set ID][ ][OK/NG][Data][x]

#### **17. Time 2 (hour/minute/second) (tid 2 (timme/minut/ sekund)) (Command: f x)**

Ställer in värdet för Time 2 (hour/minute/second) (tid 2 (timme/minut/sekund)).

#### **Transmission**

#### [f][x][ ][Set ID][ ][Data1][ ][Data2][ ][Data3][Cr]

Data1 00 till 17: 00 till 23 timmar<br>Data2 00 till 3B: 00 till 59 minute Data2 00 till 3B: 00 till 59 minuter<br>Data3 00 till 3B: 00 till 59 sekund 00 till 3B: 00 till 59 sekunder \* Ange "fa [Set ID] ff" så visas inställningarna för Time 2 (hour/minute/second) (tid 2 (timme/minut/sekund)). \*\* Funktionen är tillgänglig först när Time 1 (year/month/ day) (tid 1 (år/månad/dag)) har ställts in.

#### **Acknowledgement**

[x][ ][Set ID][ ][OK/NG][Data1][Data2][Data3][x]

#### **14. Mute (tyst) (Command: k e)** Slår av/på ljudet. **Transmission**

### [k][e][ ][Set ID][ ][Data][Cr]

Data 00: Stänger av ljudet

01: Slår på ljudet Acknowledgement [e][  $\sqrt{$ [Set ID][  $\sqrt{$ [OK/NG][Data][x]

#### **15. Volume Control (ljudvolym) (Command: k f)**

Justerar uppspelningsvolymen. **Transmission** [k][f][ ][Set ID][ ][Data][Cr]

Data 00 till 64: Volym 0 till 100 Acknowledgement

[f][ ISet IDI[ I[OK/NG][Data][x]

**16. Time 1 (year/month/day) (tid 1 (år/månad/dag)) (Command: f a)**

Ställer in värdet för Time 1 (year/month/day) (tid 1 (år/ månad/dag)).

**Transmission** 

#### [f][a][ ][Set ID][ ][Data1][ ][Data2][ ][Data3][Cr]

Data1 04 till 1B: år 2014 till 2037<br>Data2 01 till 0C: januari till decer 01 till 0C: januari till december Data3 01 till 1F: 1 till 31 \* Ange "fa [Set ID] ff" för att visa inställningarna för Time 1 (year/month/day) (tid 1 (år/månad/dag)). **Acknowledgement** 

[a][ ][Set ID][ ][OK/NG][Data1][Data2][Data3][x]

#### **18. Off time schedule (schema för avstängningstid) (Command: f c)** Aktivera/avaktivera Off time schedule (schema för

avstängningstid). **Transmission** 

[f][c][ ][Set ID][ ][Data][Cr]

Data 00: Av 01: På Acknowledgement [c][ ][Set ID][ ][OK/NG][Data][x]

**19. On time schedule (schema för påslagningstid) (Command: f b)** 

Aktivera/avaktivera On time schedule (schema för påslagningstid).

**Transmission** [f][b][ ][Set ID][ ][Data][Cr]

Data 00: Av 01: På Acknowledgement [b][ ][Set ID][ ][OK/NG][Data][x]

#### **20. Off Timer (Repeat/Time) (timer av (repetera/tid)) (Command: f e)**

Konfigurerar inställningarna för Off Timer (Repeat/Time) (timer av (repetera/tid)).

**Transmission** 

#### [f][e][ ][Set ID][ ][Data1][ ][Data2][ ][Data3][Cr]

#### Data1

#### 1. f1h till f7h (läsa data)

F1: läser in den 1:a dataposten för Off Timer (timer av) F2: läser in den 2:a dataposten för Off Timer (timer av) F3: läser in den 3:e dataposten för Off Timer (timer av) F4: läser in den 4:e dataposten för Off Timer (timer av) F5: läser in den 5:e dataposten för Off Timer (timer av) F6: läser in den 6:e dataposten för Off Timer (timer av) F7: läser in den 7:e dataposten för Off Timer (timer av) 2. e1h–e7h (ta bort ett värde), e0h (ta bort alla värden) E0: tar bort alla inställningar för Off Timer (timer av) E1: tar bort den 1:a inställningen för Off Timer (timer av) E2: tar bort den 2:a inställningen för Off Timer (timer av) E3: tar bort den 3:e inställningen för Off Timer (timer av) E4: tar bort den 4:e inställningen för Off Timer (timer av) E5: tar bort den 5:e inställningen för Off Timer (timer av) E6: tar bort den 6:e inställningen för Off Timer (timer av) E7: tar bort den 7:e inställningen för Off Timer (timer av) 3. 01h till 0Ch (ställer in veckodag för Off Timer (timer av)) 01: En gång 02. Dagligen 03: mån–fre 04: mån–lör 05: lör–sön 06. Varie söndag 07. Varie måndag 08. Varje tisdag 09. Varje onsdag 0A. Varie torsdag 0B. Varje fredag 0C. Varje lördag<br>Data2 00 til 00 till 17: 00 till 23 timmar Data3 00 till 3B: 00 till 59 minuter \* Om du vill läsa in eller ta bort listan Off Time Schedule (schema för avstängningstid) måste [Data2][Data3] ställas in på FFH. Exempel 1: fe 01 f1 ff ff – läser in den första dataposten i Off Timer (timer av). Exempel 2: fe 01 e1 ff ff – tar bort den första dataposten i Off Timer (timer av). Exempel 3: fe 01 04 02 03 – ställer in Off Timer (timer av) på 02:03 för måndag–lördag.

\* Funktionen kan endast användas när Time 1 (year/ month/day) (tid 1 (år/månad/dag)) och Time 2 (hour/minute/ second) (tid 2 (timme/minut/sekund)) har ställts in.

#### Acknowledgement

[e][ ][Set ID][ ][OK/NG][Data1][Data2][Data3][x]

#### **21. On Timer (Repeat/Time) (timer på (repetera/tid)) (Command: f d)**

Konfigurerar inställningarna för On Timer (Repeat/Time) (timer på (repetera/tid)).

#### **Transmission**

#### [f][d][ ][Set ID][ ][Data1][ ][Data2][ ][Data3][Cr]

#### Data1

1. f1h till f7h (läsa data) F1: läser in den 1:a posten för On Timer (timer på) F2: läser in den 2:a posten för On Timer (timer på) F3: läser in den 3:e posten för On Timer (timer på) F4: läser in den 4:e posten för On Timer (timer på) F5: läser in den 5:e posten för On Timer (timer på) F6: läser in den 6:e posten för On Timer (timer på) F7: läser in den 7:e posten för On Timer (timer på) 2. e1h–e7h (ta bort ett värde), e0h (ta bort alla värden) E0: tar bort alla inställningar för On Timer (timer på) E1: tar bort den 1:a inställningen för On Timer (timer på) E2: tar bort den 2:a inställningen för On Timer (timer på) E3: tar bort den 3:e inställningen för On Timer (timer på) E4: tar bort den 4:e inställningen för On Timer (timer på) E5: tar bort den 5:e inställningen för On Timer (timer på) E6: tar bort den 6:e inställningen för On Timer (timer på) E7: tar bort den 7:e inställningen för On Timer (timer på) 3. 01h till 0Ch (ställer in veckodag för On Timer (timer på)) 01: En gång 02. Dagligen 03: mån–fre 04: mån–lör 05: lör–sön 06. Varie söndag 07. Varie måndag 08. Varje tisdag 09. Varie onsdag 0A. Varie torsdag 0B. Varje fredag 0C. Varje lördag<br>Data2 00 til 00 till 17: 00 till 23 timmar Data3 00 till 3B: 00 till 59 minuter \* Om du vill läsa in eller ta bort listan On Time schedule (schema för påslagningstid) måste [Data2][Data3] ställas in på FFH. Exempel 1: fd 01 f1 ff ff – läser in den första dataposten från On Timer (timer på). Exempel 2: fd 01 e1 ff ff – tar bort den första dataposten från On Timer (timer på). Exempel 3: fe 01 04 02 03 – ställer in On Timer (timer på) till 02:03 måndag–lördag.

\* Funktionen kan endast användas när Time 1 (year/ month/day) (tid 1 (år/månad/dag)) och Time 2 (hour/minute/ second) (tid 2 (timme/minut/sekund)) har ställts in.

#### Acknowledgement

[d][ ][Set ID][ ][OK/NG][Data1][Data2][Data3][x]

#### **22. Inmatning av Påslagningstid (Command: f u)**

Välj en extern ingång för den aktuella On Time-inställningen (Påslagningstid) och lägg till ett nytt schema..

**Transmission** [f][u][ ][Skärm-ID][ ][Data1][Cr] [f][u][ ][Skärm-ID][ ][Data1][] [Data2][Cr]

Data (Lägg till schema)  $70 \cdot \overrightarrow{DVI}$ 90: HDMI1 91: HDMI2/OPS C0: DISPLAYPORT

Data1 (läsa schema)

- 1. f1h till f7h (läsa data)
- F1: Väljer första schemainmatningen
- F2: Väljer andra schemainmatningen
- F3: Väljer tredje schemainmatningen
- F4: Väljer fjärde schemainmatningen
- F5: Väljer femte schemainmatningen F6: Väljer sjätte schemainmatningen
- F7: Väljer sjunde schemainmatningen

Data2 (läsa schema) FF

\* Läs av schemat genom att ange FFH för [Data2]. Om det inte finns något schema för [Data1] när du försöker

läsa av schemat visas texten NG och åtgärden misslyckas. (Exempel 1: fu 01 60 – Flyttar ned varje schemainmatning en rad och sparar den första schemainmatningen i HDMI -läge.)

(Exempel 2: fu 01 f1 ff – Läser av den första schemainmatningen.)

\* Funktionen kan endast användas om 1 (år/månad/dag), 2 (timme/minut/sekund) och Påslagningstid (läget Upprepa/ tid) har ställts in.

\*\* Funktionen kanske inte finns på alla modeller. **Acknowledgement** 

[u][ ][Skärm-ID][ ][OK/NG][Data][x]

[u][ ][Skärm-ID][ ][OK/NG][Data1][Data2][x]

#### **23. No Signal Power Off (15Min) Avstängning vid ingen signal (15 min) (Command: f g)**

Konfigurerar inställningarna för automatiskt standbyläge. **Transmission** 

[f][g][ ][Set ID][ ][Data][Cr]

Data 00: Av

01: På Acknowledgement [g][ ][Set ID][ ][OK/NG][Data][x]

**24. Auto power off (Autoavstängning) (Command: m n)**

Konfigurerar inställningarna för automatisk avstängning. **Transmission** 

[m][n][ ][Set ID][ ][Data][Cr]

Data 00: Av

01: 4 timmar Acknowledgement

[n][ ][Set ID][ ][OK/NG][Data][x]

## **25. Language (språk) (Command: f i)**

Ställer in OSD-språk. **Transmission** 

[f][i][ ][Set ID][ ][Data][Cr]

Data 00: Tieckiska

- 01: Danska
	- 02: Tyska
	- 03: Engelska
	- 04: Spanska (Europa)
	- 05: Grekiska
	- 06: Franska
	- 07: Italienska
	- 08: Nederländska
	- 09: Norska
	- 0A: Portugisiska
	- 0B: Portugisiska (Brasilien)
	- 0C: Ryska
	- 0D: Finska
	- 0E: Svenska
	- 0F: Koreanska
	- 10: Kinesiska (kantonesiska)
	- 11: Japanska
	- 12: Kinesiska (mandarin)

Acknowledgement

**[ii] ISet IDII IIOK/NGIIDataIIx]** 

# **26. Reset (Återställ) (Command: f k)**

Utför nollställningsfunktionerna för bild- och fabriksinställningar.

## **Transmission**

#### [f][k][ ][Set ID][ ][Data][Cr]

Data 00: Bildåterställning 02: Ursprungsinställningar (fabriksinst.) Acknowledgement [k][ ][Set ID][ ][OK/NG][Data][x]

#### **29. Time elapsed (förfluten tid) (Command: d l)** Kontrollerar tiden som förflutit. **Transmission**

[d][l][ ][Set ID][ ][Data][Cr]

Data FF: Avläsa status Acknowledgement **III IISet IDII IIOK/NGIIDataIIx1** 

\* Mottagna data visas som ett hexadecimalt värde.

#### **27. Current temperature (nuvarande temperatur) (Command: d n)** Kontrollerar inomhustemperaturen. **Transmission**

[d][n][ ][Set ID][ ][Data][Cr]

Data FF: Kontrollera status Acknowledgement [n][ ][Set ID][ ][OK/NG][Data][x]

\* Temperaturen visas som ett hexadecimalt värde.

**30. Product Serial Number (produktens serienummer) (Command: f y)** Kontrollerar produktens serienummer. **Transmission** 

#### [f][y][ ][Set ID][ ][Data][Cr]

Data FF: Kontrollera produktens serienummer Acknowledgement [y][ ][Set ID][ ][OK/NG][Data][x] \* Dataformatet är ASCII-kod.

#### **28. Key (Knapp) (Command: m c)** Sänder en knappkod för IR-fjärrkontrollen. **Transmission** [m][c][ ][Set ID][ ][Data][Cr]

#### Data IR\_KEY\_CODE Acknowledgement [c][ ][Set ID][ ][OK/NG][Data][x]

Du hittar knappkoder under IR-koder.

\* Vissa knappkoder kan inte användas, beroende på modellen.

**31. Software Version (programvaruversion) (Command: f z)**

Kontrollerar produktens programvaruversion. **Transmission** [f][z][ ][Set ID][ ][Data][Cr]

Data FF: Kontrollera programvaruversion Acknowledgement [z][ I[Set ID][ I[OK/NG][Data][x]

#### **32. White balance red gain (röd förstärkning för vitbalans) (Command: j m)**

Justerar värdet för röd förstärkning för vitbalans. **Transmission** 

#### [i][m][ ][Set ID][ ][Data][Cr]

Data 00 till FE: Röd förstärkning 0 till 254 FF: kontrollerar värdet för röd förstärkning Acknowledgement [m][ ][Set ID][ ][OK/NG][Data][x]

**35. White Balance Red Offset (röd förskjutning för vitbalans) (Command: s x)** Justerar värdet för röd förskjutning för vitbalans. **Transmission** 

#### [s][x][ ][Set ID][ ][Data][Cr]

Data 00 till 7F: röd förskjutning 0 till 127 FF: kontrollerar värdet för röd förskjutning Acknowledgement [x][ ][Set ID][ ][OK/NG][Data][x]

#### **33. White Balance Green Gain (grön förstärkning för vitbalans) (Command: j n)** Justerar värdet för grön förstärkning för vitbalans.

**Transmission** 

[i][n][ ][Set ID][ ][Data][Cr]

Data 00 till FE: grön förstärkning 0 till 254 FF: kontrollerar värdet för grön förstärkning Acknowledgement [n][ ][Set ID][ ][OK/NG][Data][x]

- **36. White Balance Green Offset (grön förskjutning för vitbalans) (Command: s y)**
- Justerar värdet för grön förskjutning för vitbalans. **Transmission**

[s][y][ ][Set ID][ ][Data][Cr]

Data 00 till 7F: grön förskjutning 0 till 127 FF: kontrollerar värdet för grön förskjutning Acknowledgement

[y][ ][Set ID][ ][OK/NG][Data][x]

#### **34. White Balance Blue Gain (blå förstärkning för vitbalans) (Command: j o)** Justerar värdet för blå förstärkning för vitbalans.

**Transmission** 

[j][o][ ][Set ID][ ][Data][Cr]

Data 00 till FE: Blå förstärkning 0 till 254 FF: kontrollerar värdet för blå förstärkning Acknowledgement [ **[o][ ][Set ID][ ][OK/NG][Data][x]** 

#### **37. White Balance Blue Offset (blå förskjutning för vitbalans) (Command: s z)**

Justerar värdet för blå förskjutning för vitbalans.

## **Transmission**

[s][z][ ][Set ID][ ][Data][Cr]

Data 00 till 7F: blå förskjutning 0 till 127 FF: kontrollerar värdet för blå förskjutning Acknowledgement

[z][ I[Set ID][ I[OK/NG][Data][x]

#### **38. Backlight (bakgrundsbelysning) (Command: m g)**

Justerar bakgrundsbelysningens ljusstyrka. **Transmission** 

#### [m][g][ ][Set ID][ ][Data][Cr]

Data 00 till 64: bakgrundsbelysning 0 till 100 Acknowledgement [g][][set ID][][OK/NG][Data][x]

**41. Check Tile Mode (kontrollera stapelläge) (Command: d z)**  Kontrollerar stapelläget.

**Transmission** 

[d][z][ ][Set ID][ ][Data][Cr]

Data FF: kontrollerar stapelläget

#### Acknowledgement [z][ ][Set ID][ ][OK/NG][Data1][Data2][Data3][x]

Data1 00: stapelläge av 01: stapelläge på Data2 00 till 0F: stapelkolumn Data3 00 till 0F: stapelrad

#### **39. Screen off (skärm av) (Command: k d)**

Slår på eller stänger av bildskärmen. **Transmission** 

#### [k][d][ ][Set ID][ ][Data][Cr]

Data 00: slår på bildskärmen 01: stänger av bildskärmen **Acknowledgement** 

[d][ ][Set ID][ ][OK/NG][Data][x]

### **42. Tile ID (stapel-ID) (Command: d i)**

 Ställer in värdet för produktens stapel-ID. **Transmission** 

## [fd][i][ ][Set ID][ ][Data][Cr]

Data 01 till E1: stapel-ID 1 till 225\*\* FF: kontrollerar stapel-ID \*\* Datavärdet får inte överskrida värdet för rad x kolumn. Acknowledgement [i][ ][Set ID][ ][OK/NG][Data][x]

\* När ett datavärde som överskrider värdet för rad x kolumn anges (förutom 0xFF), ändras ACK till NG.

#### **40. Tile Mode (stapelläge) (Command: d d)**

 Ställer in stapelläge och anger värden för stapelns rader och kolumner.

**Transmission** 

#### [d][d][ ][Set ID][ ][Data][Cr]

Data 00 till FF: Första byten – stapelkolumn Andra byten – stapelrad \* 00, 01, 10 och 11 betyder att stapelläget är avstängt Acknowledgement [d][ ][Set ID][ ][OK/NG][Data][x]

#### **43. Natural Mode (in Tile mode) (naturligt läge (i stapelläge)) (Command: d j)**

När bilden visas i naturlig storlek utesluts den del av bilden som normalt skulle visas i mellanrummet mellan skärmarna. **Transmission** 

[d][j][ ][Set ID][ ][Data][Cr]

Data 00: Av 01: På Acknowledgement [i][ ][Set ID][ ][OK/NG][Data][x]

#### **44. DPM Select (välj DPM) (Command: f j)**

Ställer in funktionen DPM (Display Power Management).

**Transmission** 

#### [f][i][ ][Set ID][ ][Data][Cr]

Data 00: Av

01: 5 sekunder 02: 10 sekunder 03: 15 sekunder  $04:1$  minut 05: 3 minuter 06: 5 minuter 07: 10 minuter

#### Acknowledgement **Fill IISet IDII IIOK/NGIIDataIIx1**

#### **47. Fail Over Select (välj otillräcklig) (Command: m i)**

Väljer ett ingångsläge för automatiskt byte. **Transmission** 

#### [m][i][ ][Set ID][ ][Data][Cr]

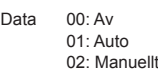

#### Acknowledgement

[i][ ][Set ID][ ][OK/NG][Data][x]

#### **45. Remote Control/Local Key Lock (lås för fjärrkontroll/ knapplås) (Command: k m)**

Justerar låset för fjärrkontrollen/knapplåset (framsidan). **Transmission** 

#### [k][m][ ][Set ID][ ][Data][Cr]

Data 00: Av (lås av) 01: På (lås på)

\* När fjärrkontrollen och knapparna på frontpanelen är låsta i standbyläge kan du inte slå på strömmen med hjälp av fjärrkontrollen eller den främre strömknappen. Acknowledgement

[m][ ][Set ID][ ][OK/NG][Data][x]

#### **46. Power On Delay (fördröjd strömtillförsel vid start) (Command: f h)**

Anger schemalagd fördröjning för när strömmen slås på. (enhet: sekunder).

**Transmission** 

[f][h][ ][Set ID][ ][Data][Cr]

Data 00 till FA: min. 0 till max. 250 (sekunder) Acknowledgement [h][ ][Set ID][ ][OK/NG][Data][x]

#### **48. Fail Over Input Select (välj ingång för otillräcklig) (Command: m j)**

#### Väljer en ingångskälla för automatiskt byte.

\* Kommandot kan endast användas om läget Fail Over (auto) (otillräcklig (auto)) är inställt på Custom (anpassad).

**Transmission** 

[m][i][ ][Set ID][ ][Data1][ ][Data2][ ][Data3][Cr][ ] [Data4][ ][Data5][Cr]

- Data 1 till 4 (ingångsprioritet: 1 till 4)
	- 70: DVI
	- 90: HDMI1
	- 91: HDMI2/OPS
	- C0: DISPLAYPORT

#### Acknowledgement

[i][ ][SetID][ ][OK/NG][Data1][Data2][Data3][Data4] [ I[Data5][x]

Data 1 till 4 (ingångsprioritet: 1 till 4)

- 70: DVI
- 90: HDMI1
- 91: HDMI2/OPS
- C0: DISPLAYPORT

#### **49. IR Operation (IR-användning) (Command: t p)**

Konfigurerar produktens inställningar för IR-användning. **Transmission** 

#### [t][p][ ][Set ID][ ][Data][Cr]

Data 00: lås av för alla knappar 01: lås på för alla knappar förutom strömknappen

02: lås på för alla knappar Acknowledgement

[x][ ][Set ID][ ][OK/NG][Data][x]

#### **50. Local Key Operation (användning med lokala knappar) (Command: t o)**

Konfigurerar inställningarna för lokala knappar på produkten.

#### **Transmission** [t][o][ ][Set ID][ ][Data][Cr]

- Data 00: låser upp alla knappar 01: låser alla knappar utom strömknappen
	- 03: låser alla knappar

Acknowledgement

[o][ ][Set ID][ ][OK/NG][Data][x]

#### **53. Speaker (högtalare) (Command: d v)**

Ställer in högtalarfunktionen.

**Transmission** [d][v][ ][Set ID][ ][Data][Cr]

Data 00: Av

01: På Acknowledgement [v][ ][Set ID][ ][OK/NG][Data][x]

#### **51. Status (Command: s v)**

Kontrollerar produktens aktuella signalstatus.

#### **Transmission**

[ IS II'VII II Set ID II II Data II II FFIICr]

Data 02: kontrollerar huruvida det finns en signal 10: RGB känner av OK/NG (Check Screen (kontrollera skärmen)) Acknowledgement

#### [v][ ][Set ID][ ][OK/NG][Data][Data1][x]

Data: 02 (när en signal upptäcks) Data1 00: ingen signal 01: det finns en signal

- Data: 10 (Check Screen (kontrollera skärmen))
- Data1 00: resultat NG för Check Screen (kontrollera skärmen) 07: resultat OK för Check Screen (kontrollera

skärmen)

\* Behandlas som NG om Check Screen (kontrollera skärmen) är inställt på Av

#### **54. Daylight Saving Time (Sommartid) (Command: s d)**

Ställer in sommartid.

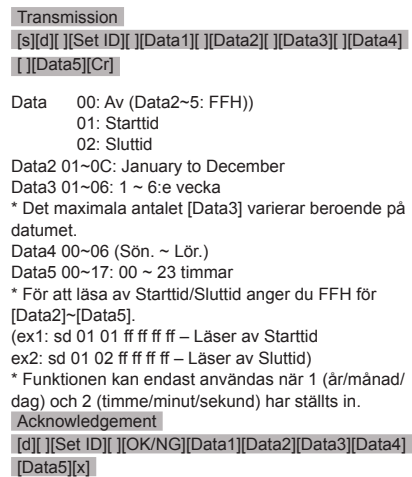

\*\* Beroende på modell kan det hända att det inte fungerar.

#### **52. Check Screen (kontrollera skärmen) (Command: t z)**

Ställer in Check Screen (kontrollera skärmen).

**Transmission** 

#### [t][z][ ][Set ID][ ][Data][Cr]

Data 00: Av

 01: På Acknowledgement [z][ ][Set ID][ ][OK/NG][Data][x]

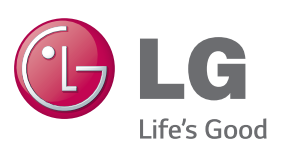

ENERGY STAR is a set of power-saving quidelines issued by the U.S. Environmental Protection Agency(EPA).

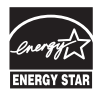

As an ENERGY STAR Partner LGE U. S. A., Inc. has determined that this product meets the ENERGY STAR guidelines for energy efficiency. Refer to ENERGYSTAR.gov for more information on the ENERGY STAR program.

Se till att du läser säkerhetsföreskrifterna innan du använder produkten. Ha användarhandboken (CD:n) nära till hands så att du kan referera till den i framtiden.

Modell och serienummer för apparaten finns på baksidan av och på ena sidan av apparaten. Anteckna det nedan ifall du skulle behöva service i framtiden.

MODELL

På webbplatsen http://opensource.lge.com kan du hämta källkoden för GPL, LGPL, MPL och andra öppna källkod-licenser som ingår för den här produkten. Förutom källkoden kan du även hämta alla tillhörande licensvillkor, samt information om garantifriskrivning och upphovsrätt. Det finns en CD-ROM-skiva med öppen källkod som du kan köpa från LG Electronics till självkostnadspris (inkl. mediakostnad, frakt och hanteringskostnader). Gör din beställning till LG Electroncis via e-post på opensource@lge.com: Erbjudandet gäller i tre (3) år från produktens inköpsdatum.

**VARNING** – Detta är en klass A-produkt. I hemmamiljö kan denna produkt förorsaka radiostörningar i vilket fall användaren måste vidta lämpliga åtgärder.

Tillfälligt brus är normalt när enhetens ström sätts på och stängs av.

SERIENUMMER